## **INSTALACION ADOBE LIVE CYCLE**

En Oracle altecd01 (altec287), port 1560

/app/oracle/admin/altecd01/scripts/adobe/ >> sqlplus '/as sysdba'

SQL\*Plus: Release 10.2.0.3.0 - Production on Wed Feb 24 09:10:31 2010

Copyright (c) 1982, 2006, Oracle. All Rights Reserved.

Connected to:

Oracle Database 10g Enterprise Edition Release 10.2.0.3.0 - Production With the Partitioning, Oracle Label Security, OLAP and Data Mining Scoring Engin e options

 $SOL$ 

. . . . . . . . . . . . . . tspaces.sql  $\ldots\ldots\ldots\ldots$ CREATE TABLESPACE TSD D ADOBELC DATAFILE '/ETL-2/altecd01/tsd d adobelc.dbf' SIZE 200M REUSE LOGGING EXTENT MANAGEMENT LOCAL SEGMENT SPACE MANAGEMENT AUTO  $\frac{1}{2}$ user.sql  $111111111111111$ drop user adobelc cascade; commit: CREATE USER adobeic PROFILE DEFAULT IDENTIFIED BY adobeic DEFAULT TABLESPACE TSD D ADOBELC TEMPORARY TABLESPACE TEMP QUOTA UNLIMITED ON TSD D\_ADOBELC **ACCOUNT UNLOCK: GRANT CREATE VIEW TO adobelc; GRANT CREATE SESSION TO adobelc: GRANT CREATE CLUSTER TO adobelc; GRANT UNLIMITED TABLESPACE TO adobeic: GRANT CONNECT TO adobelc: GRANT RESOURCE TO adobelc:** commit:

Creamos un Profile nuevo en WAS (6.1.0.23)

root@hbsldom02 # cd /software/was\_61/IBM/WebSphere/AppServer/bin root@hbsldom02 # ./manageprofiles.sh -create -profileName AdobeLC -templatePath /software/was\_61/IBM/WebSphere/AppServer/profileTemplates/default -startingPort 21000

INSTCONFSUCCESS: Success: Profile AdobeLC now exists. Please consult /software/was\_61/IBM/WebSphere/AppServer/profiles/AdobeLC/logs/AboutThisProfile.txt for more information about this profile.

root@hbsldom02 # cat /software/was\_61/IBM/WebSphere/AppServer/profiles/AdobeLC/logs/AboutThisProfile.txt Application server environment to create: Application server Location: /software/was\_61/IBM/WebSphere/AppServer/profiles/AdobeLC Disk space required: 200 MB Profile name: AdobeLC Make this profile the default: False Node name: hbsldom02Node02 Host name: hbsldom02 Enable administrative security (recommended): False Administrative console port: 21001 Administrative console secure port: 21003 HTTP transport port: 21000 HTTPS transport port: 21002 Bootstrap port: 21004 SOAP connector port: 21005 Run application server as a service: False Create a Web server definition: False

root@hbsldom02 # ./versionInfo.sh WVER0010I: Copyright (c) IBM Corporation 2002, 2005; All rights reserved. WVER0012I: VersionInfo reporter version 1.15.4.3, dated 11/12/08

--------------------------------------------------------------------------------

IBM WebSphere Application Server Product Installation Status Report --------------------------------------------------------------------------------

Report at date and time February 24, 2010 9:01:44 AM CLST

Installation

Product Directory /software/was\_61/IBM/WebSphere/AppServer Version Directory /software/was\_61/IBM/WebSphere/AppServer/properties/version DTD Directory /software/was\_61/IBM/WebSphere/AppServer/properties/version/dtd Log Directory /software/was\_61/IBM/WebSphere/AppServer/logs Backup Directory /software/was\_61/IBM/WebSphere/AppServer/properties/version/nif/backup TMP Directory /var/tmp

Product List

--------------------------------------------------------------------------------

ND installed

Installed Product

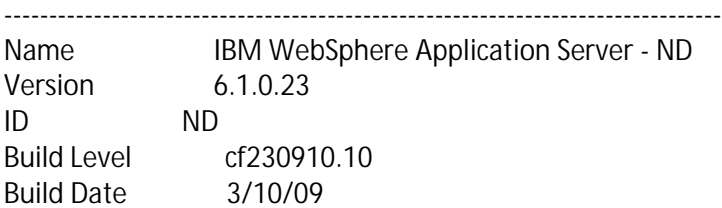

--------------------------------------------------------------------------------

End Installation Status Report

--------------------------------------------------------------------------------

root@hbsldom02 # cd /software/was\_61/IBM/WebSphere/AppServer/java/bin root@hbsldom02 # ./java -version java version "1.5.0\_17" Java(TM) 2 Runtime Environment, Standard Edition (IBM build 1.5.0\_17-b04 20081210 solaris sparcv9 (SR9)) Java HotSpot(TM) Server VM (build 1.5.0\_17-b04, mixed mode) IBM Java ORB build orb50-20081120 (SR9) XML build XSLT4J Java 2.7.15 XML build IBM JAXP 1.3.9 XML build XML4J 4.4.14

root@hbsldom02 # uname -a SunOS hbsldom02 5.10 Generic\_138888-07 sun4v sparc SUNW,Sun-Blade-T6320

root@hbsldom02 # cd /tmp root@hbsldom02 # gunzip -c 97004504.tar[1].gz|tar xf root@hbsldom02 # export DISPLAY=180.124.161.145:0.0 root@hbsldom02 # export JAVA\_HOME=/usr/jre1.6.0\_18 root@hbsldom02 # export PATH=\$JAVA\_HOME/bin:\$PATH root@hbsldom02 # cd /tmp/livecycle\_server/9.0/Disk1/InstData/Solaris/NoVM root@hbsldom02 # bash install.bin

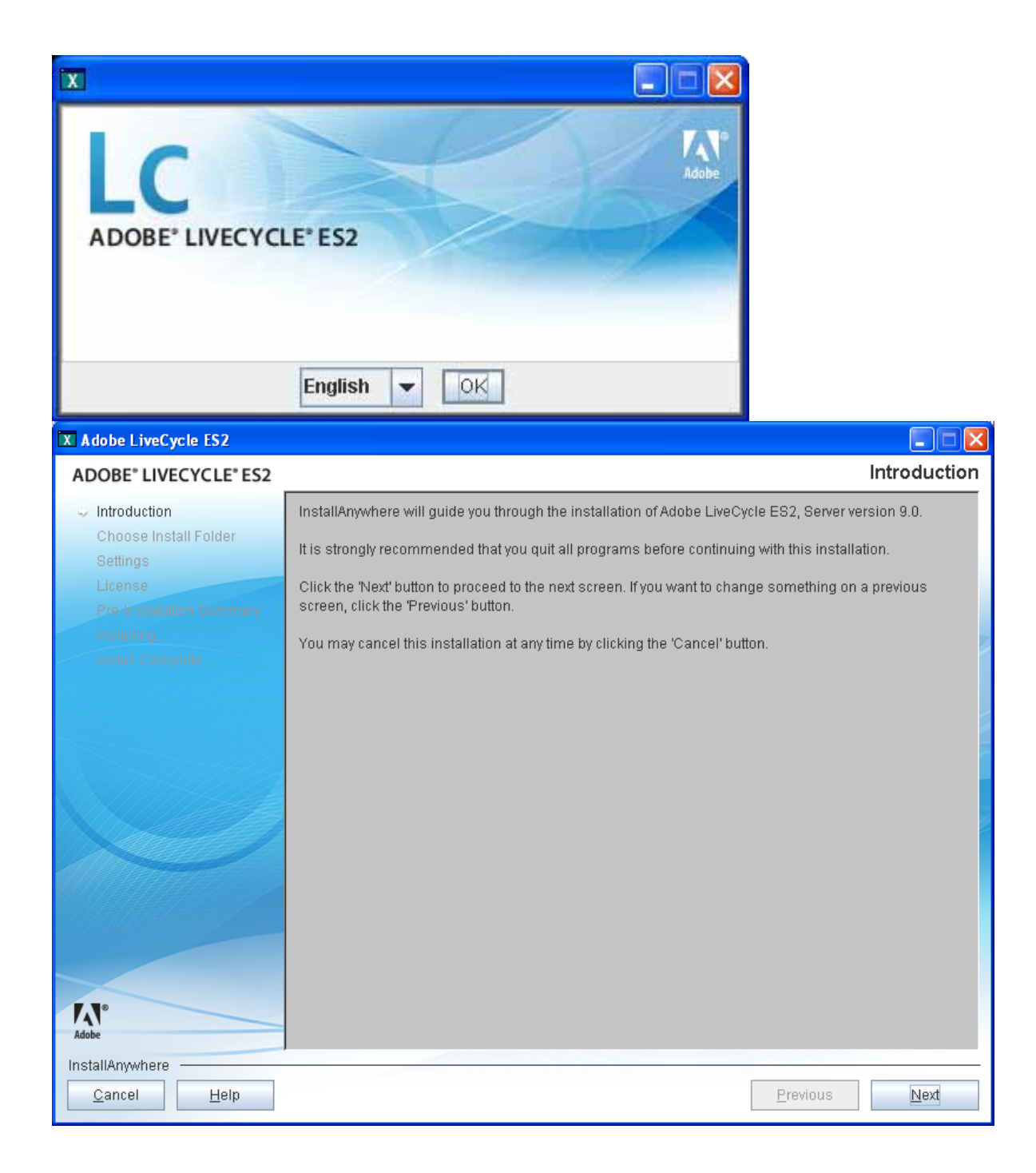

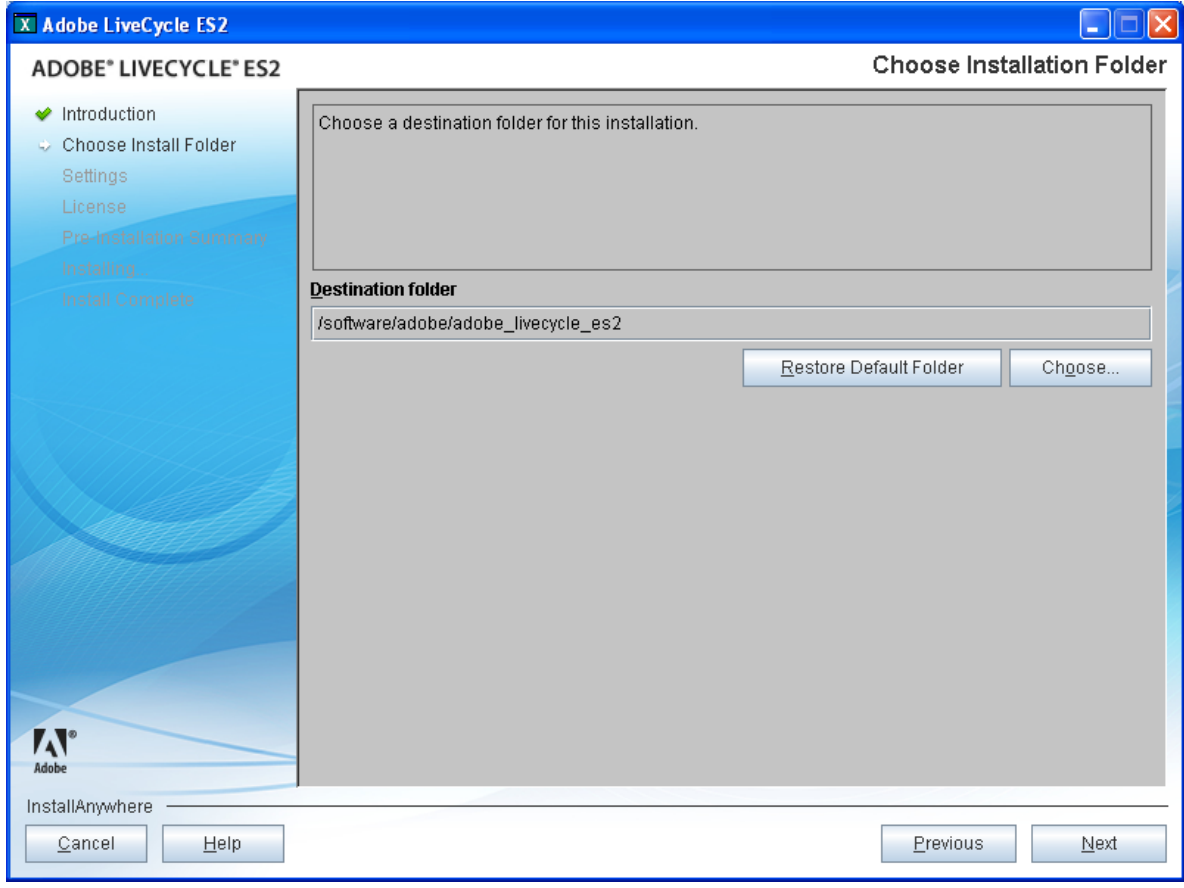

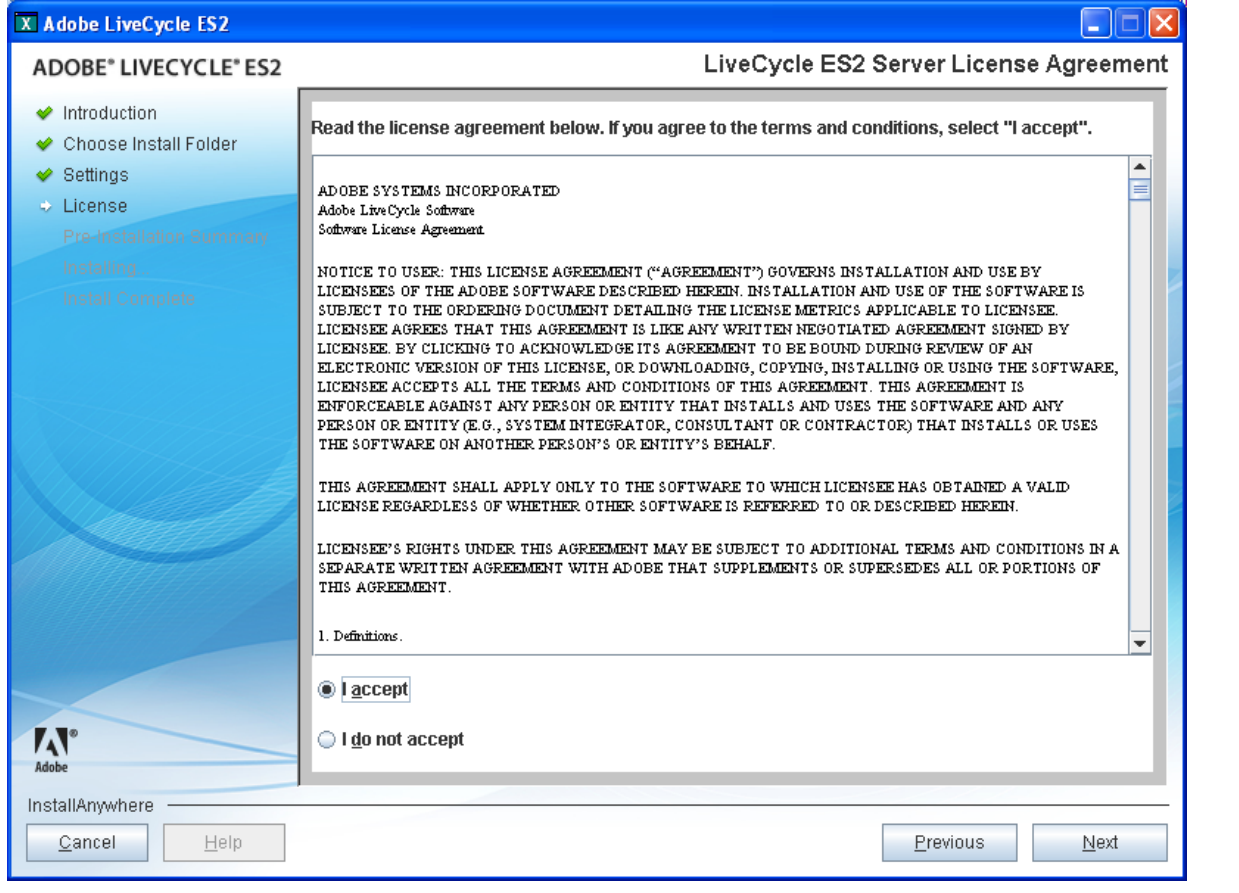

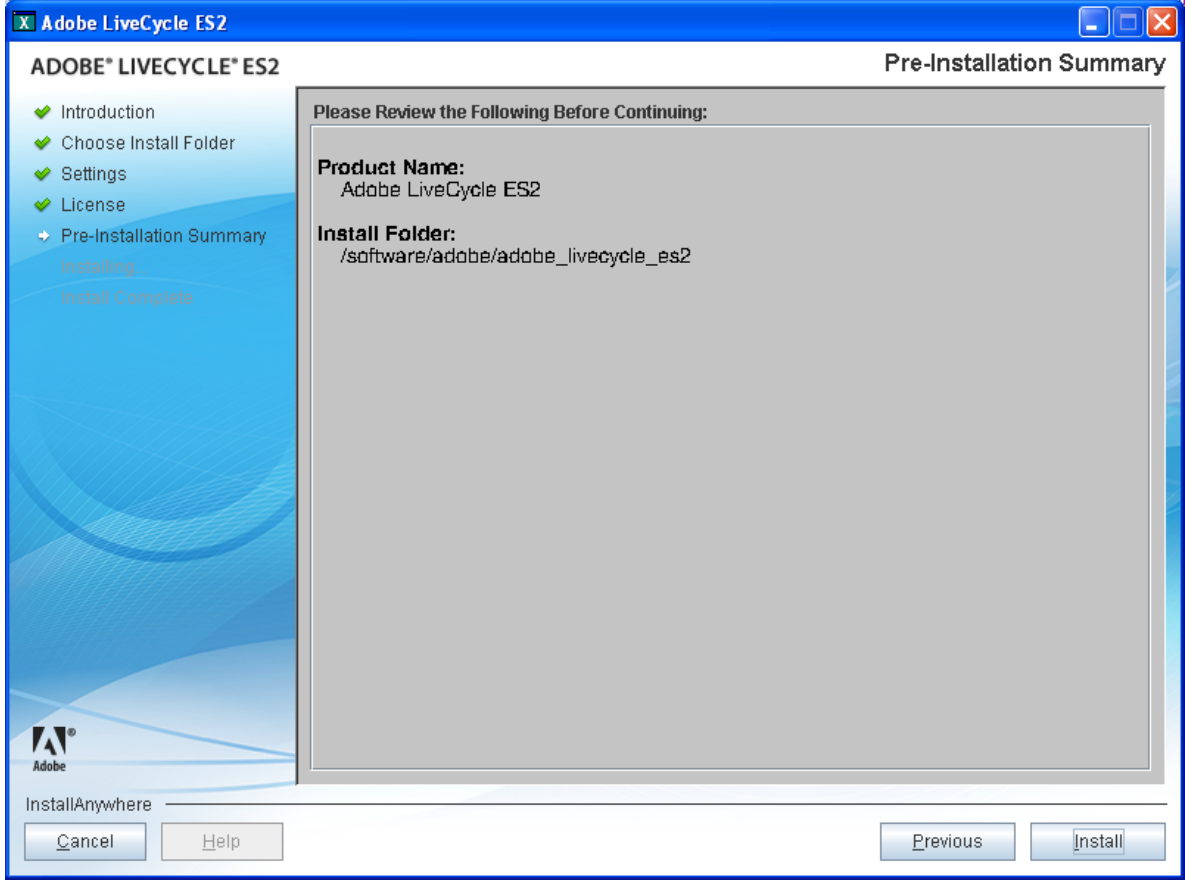

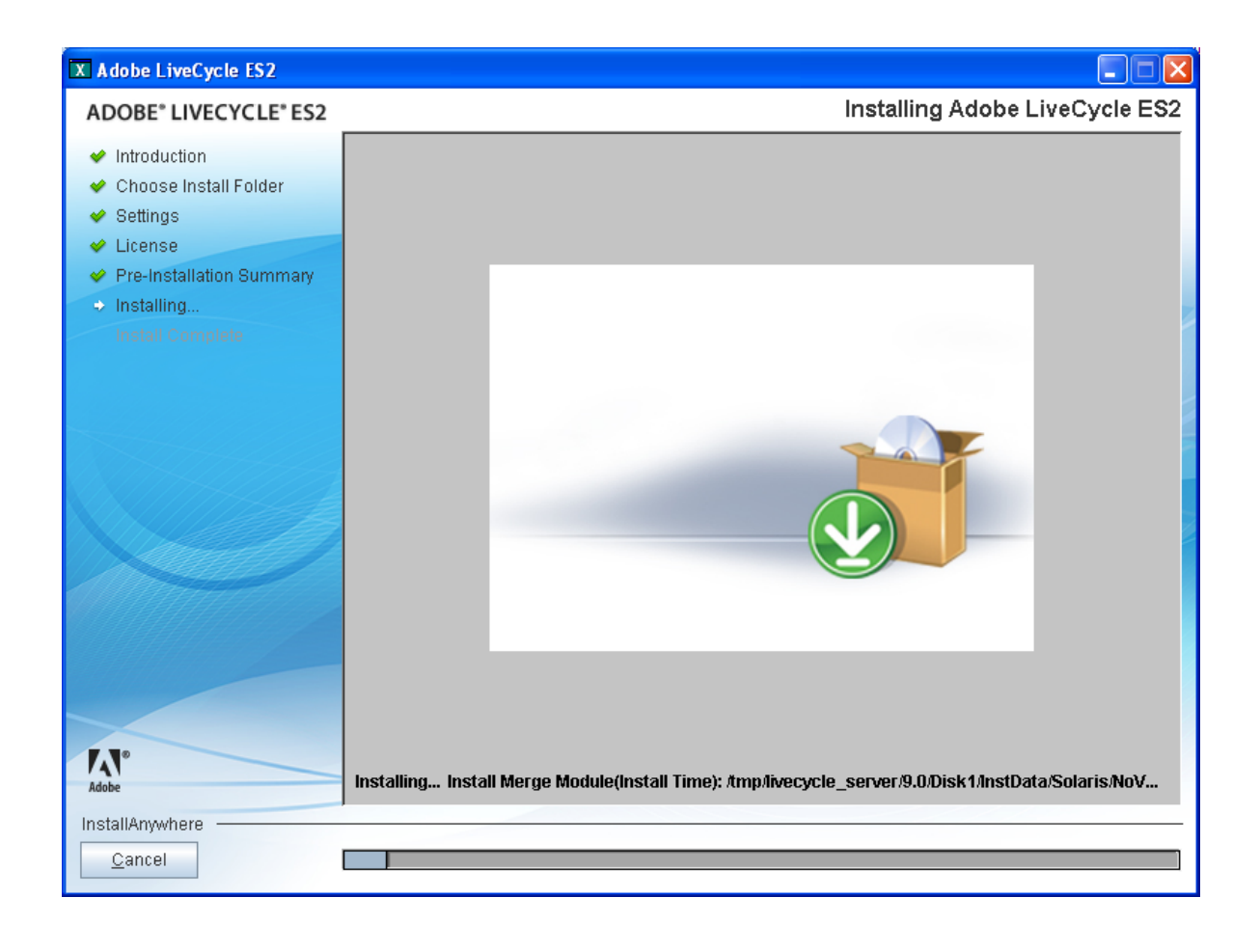

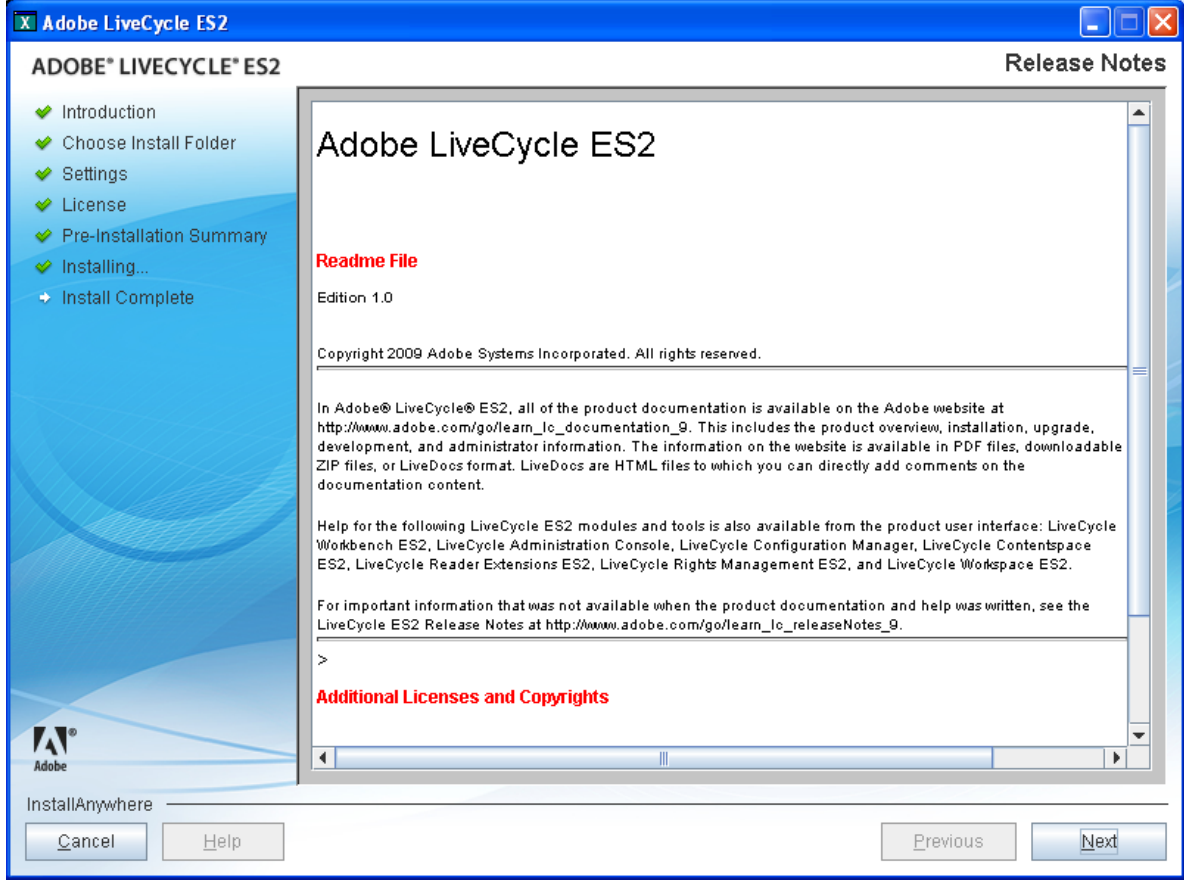

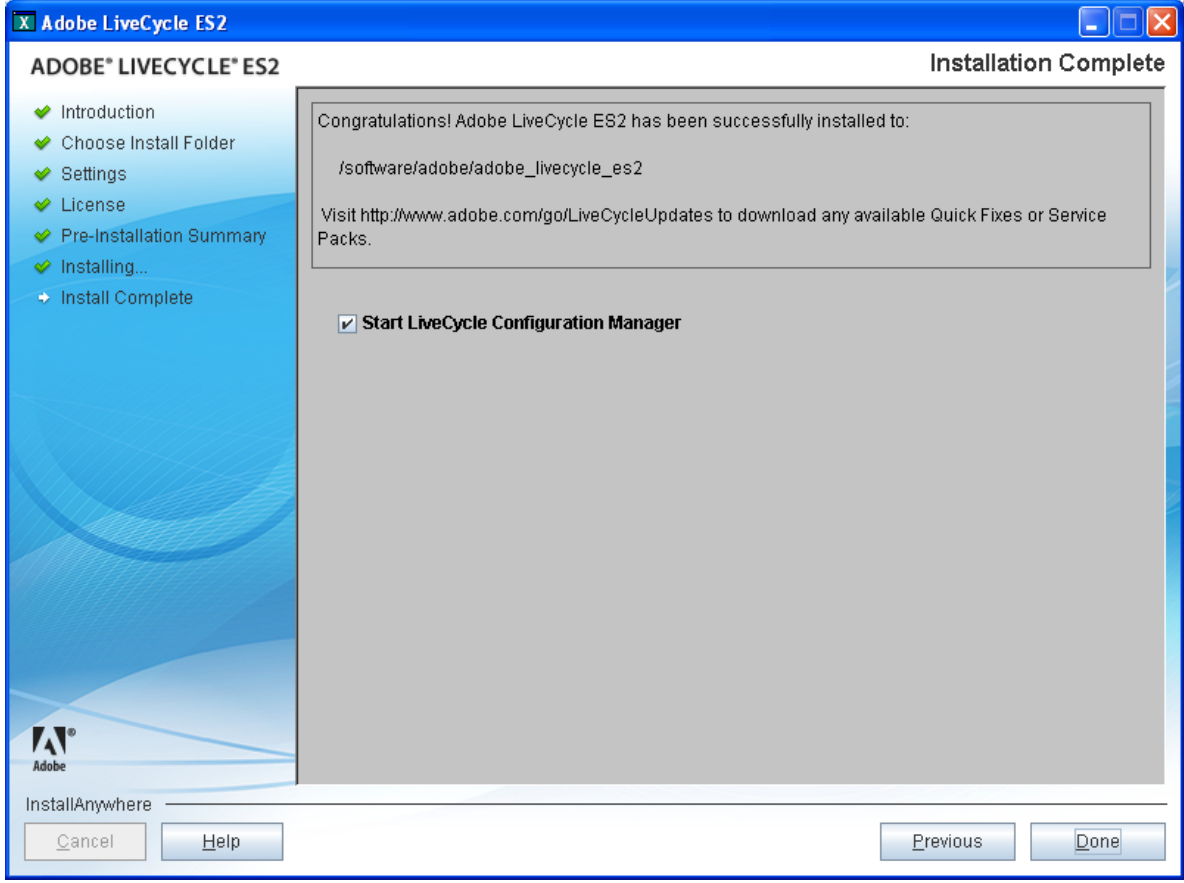

Configuración

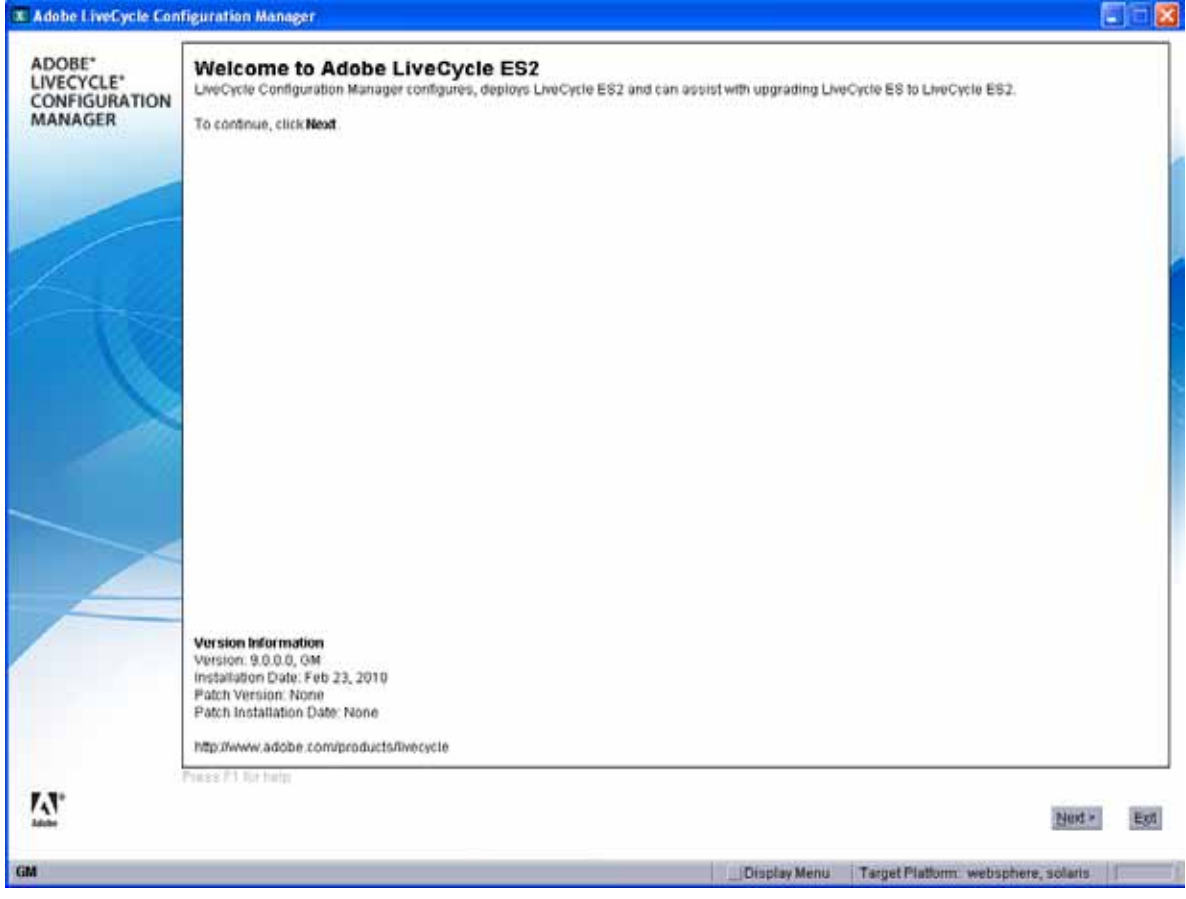

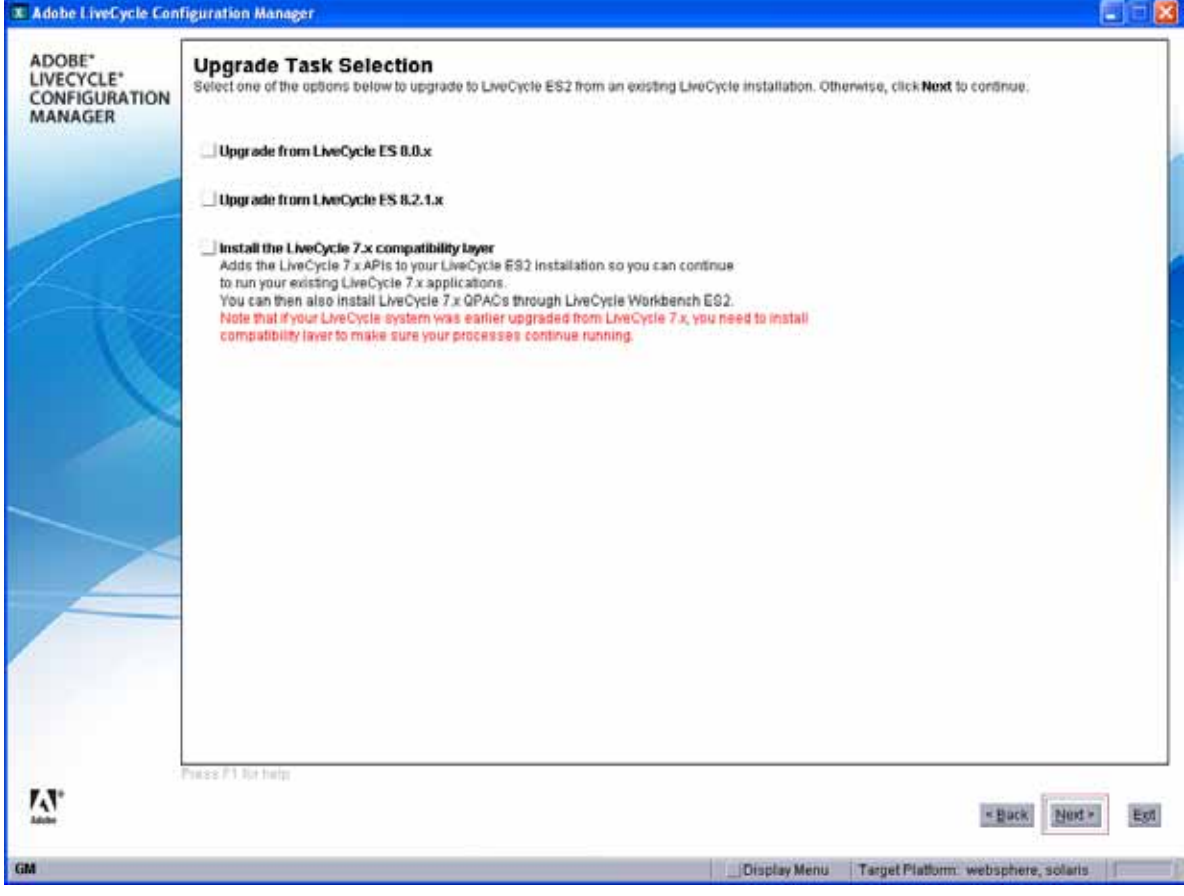

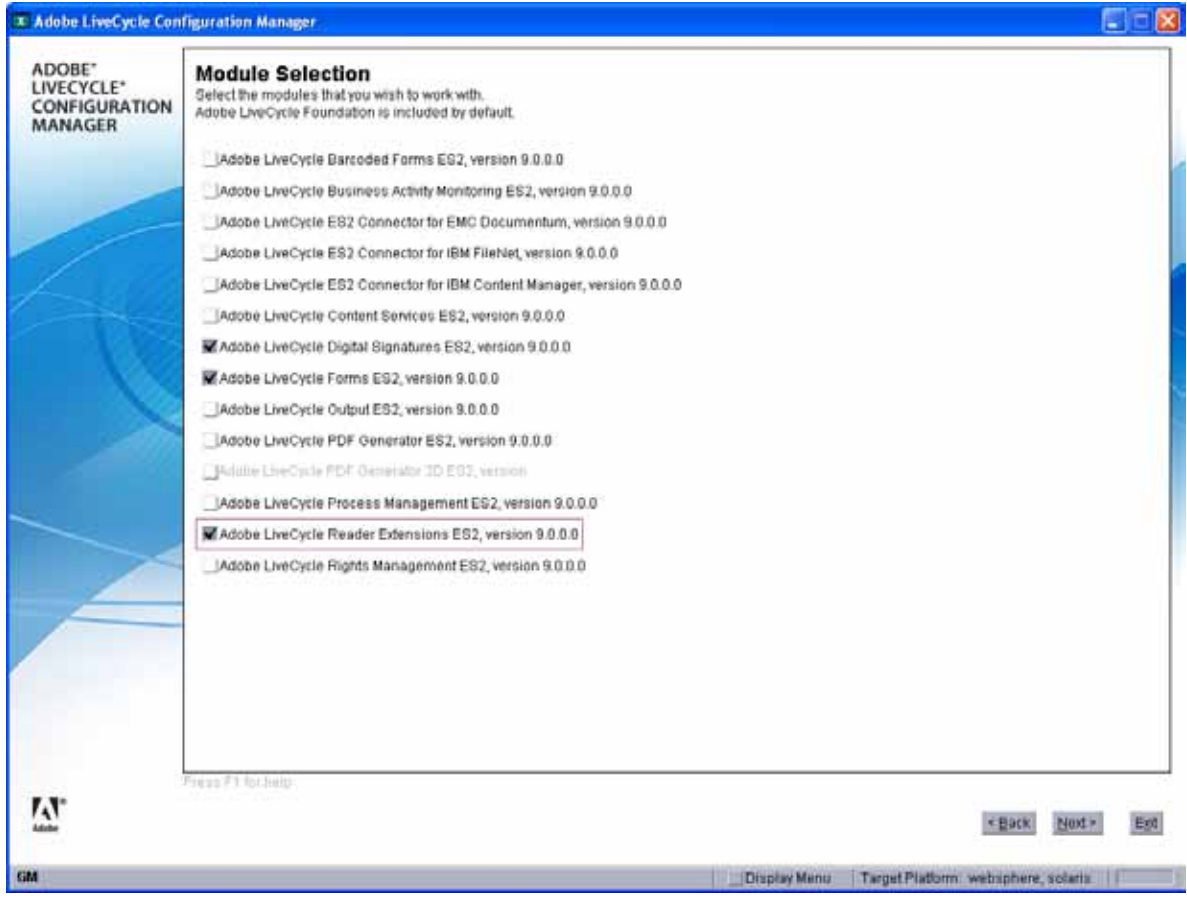

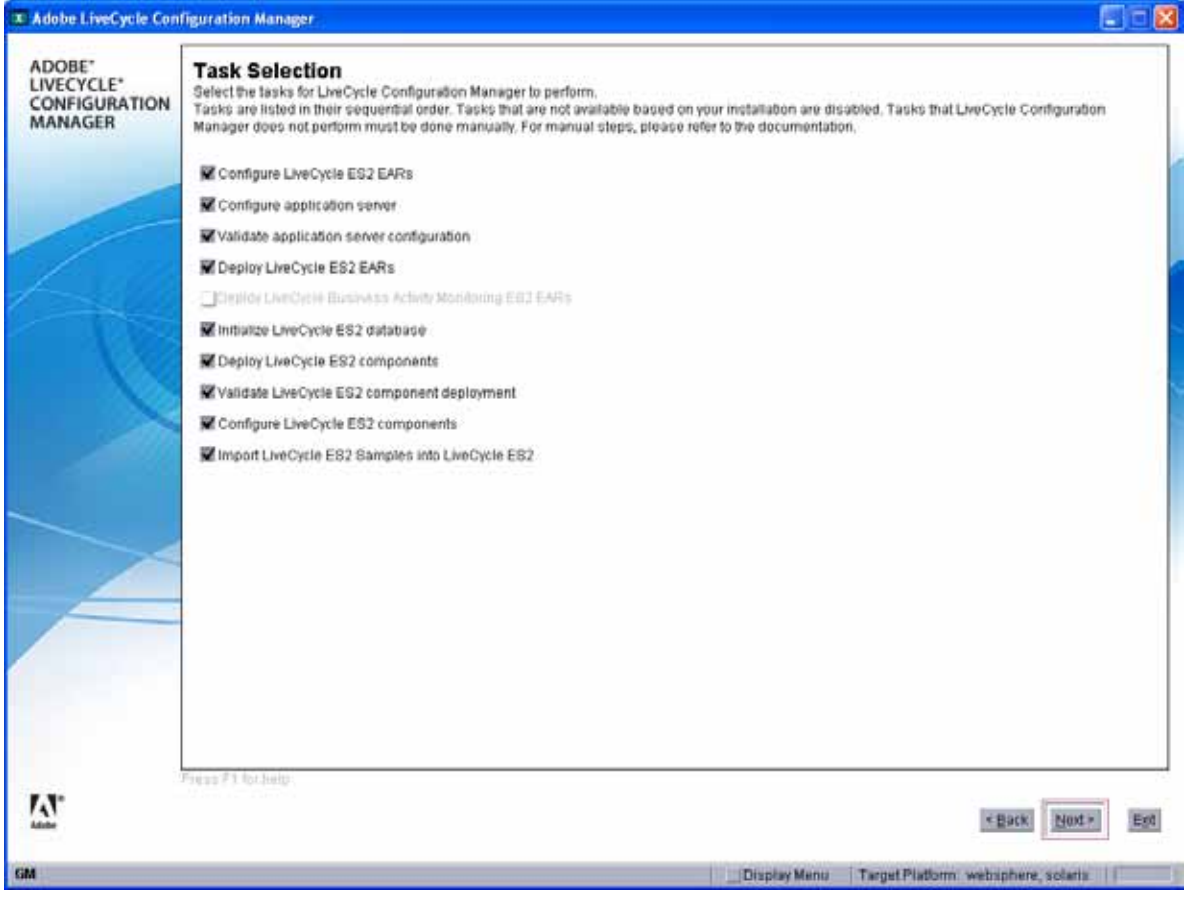

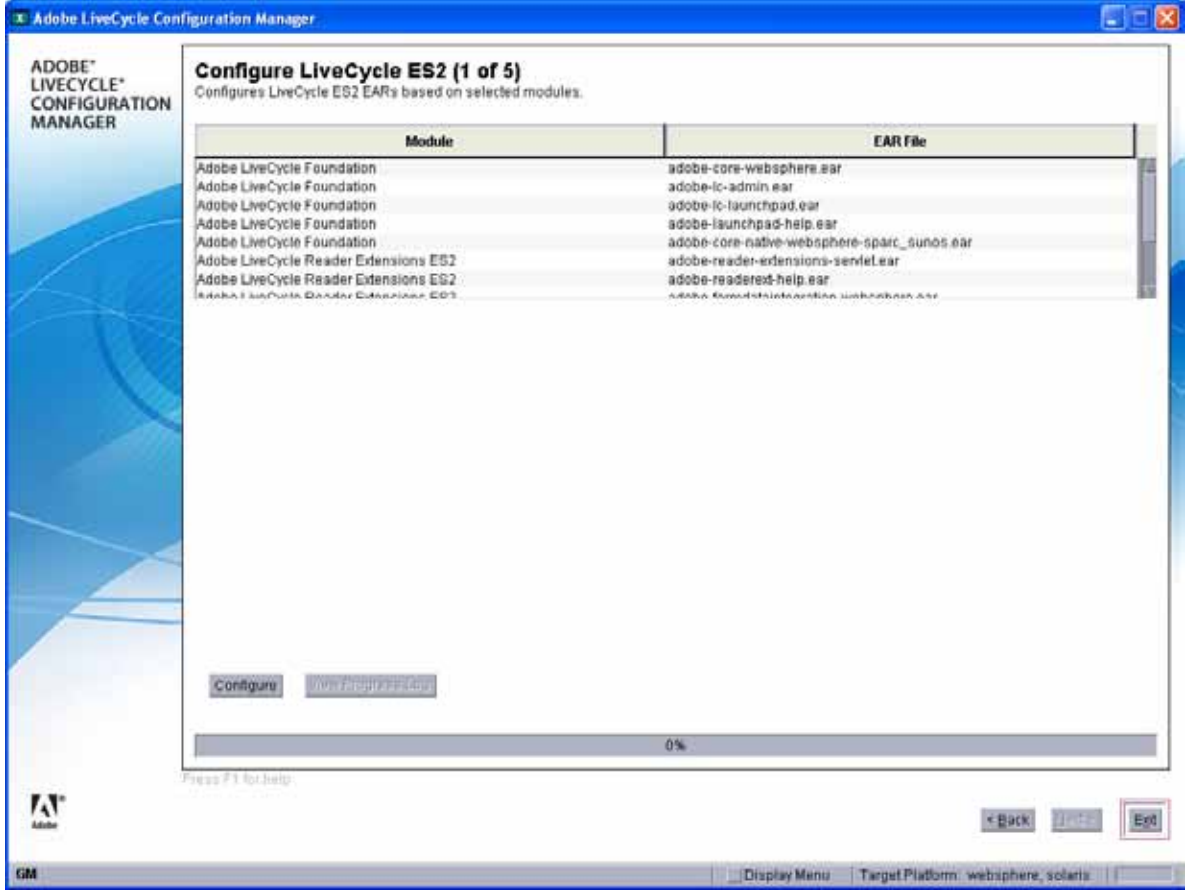

Completado

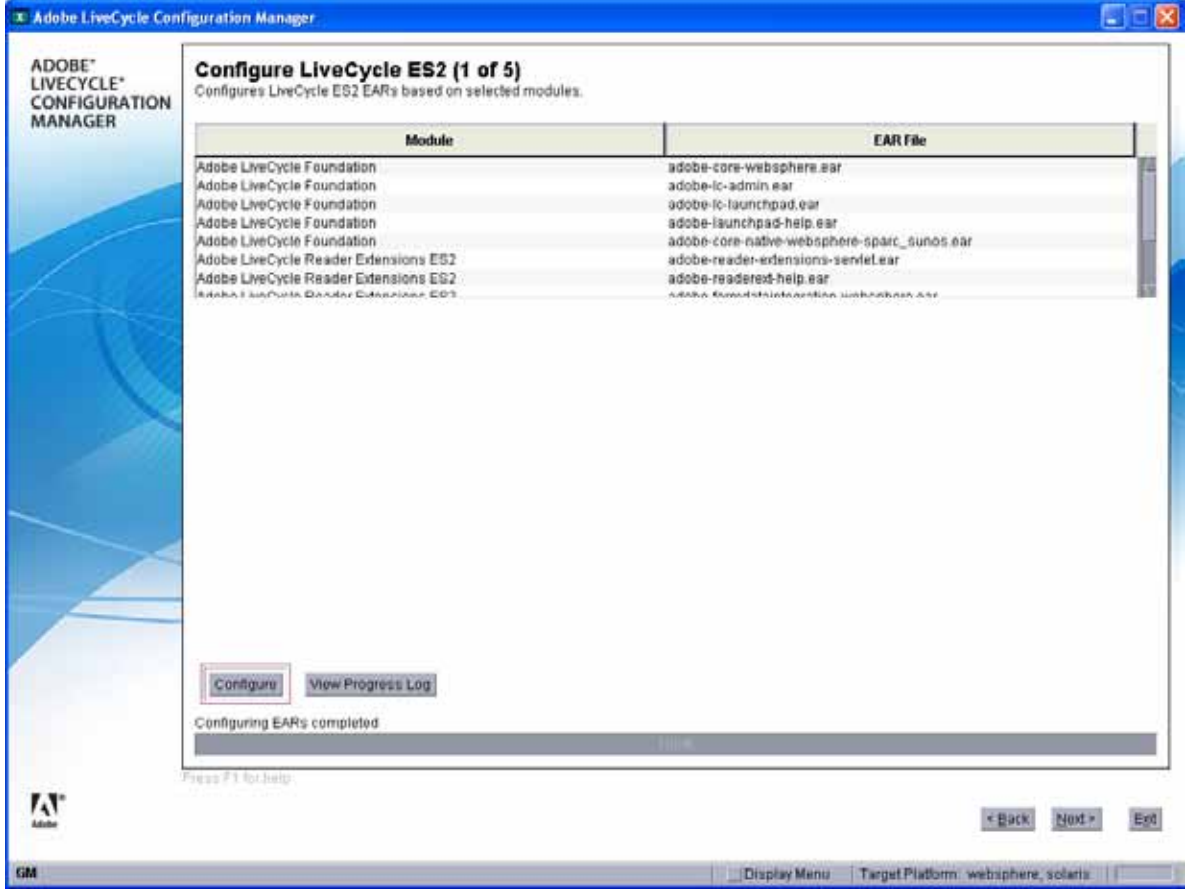

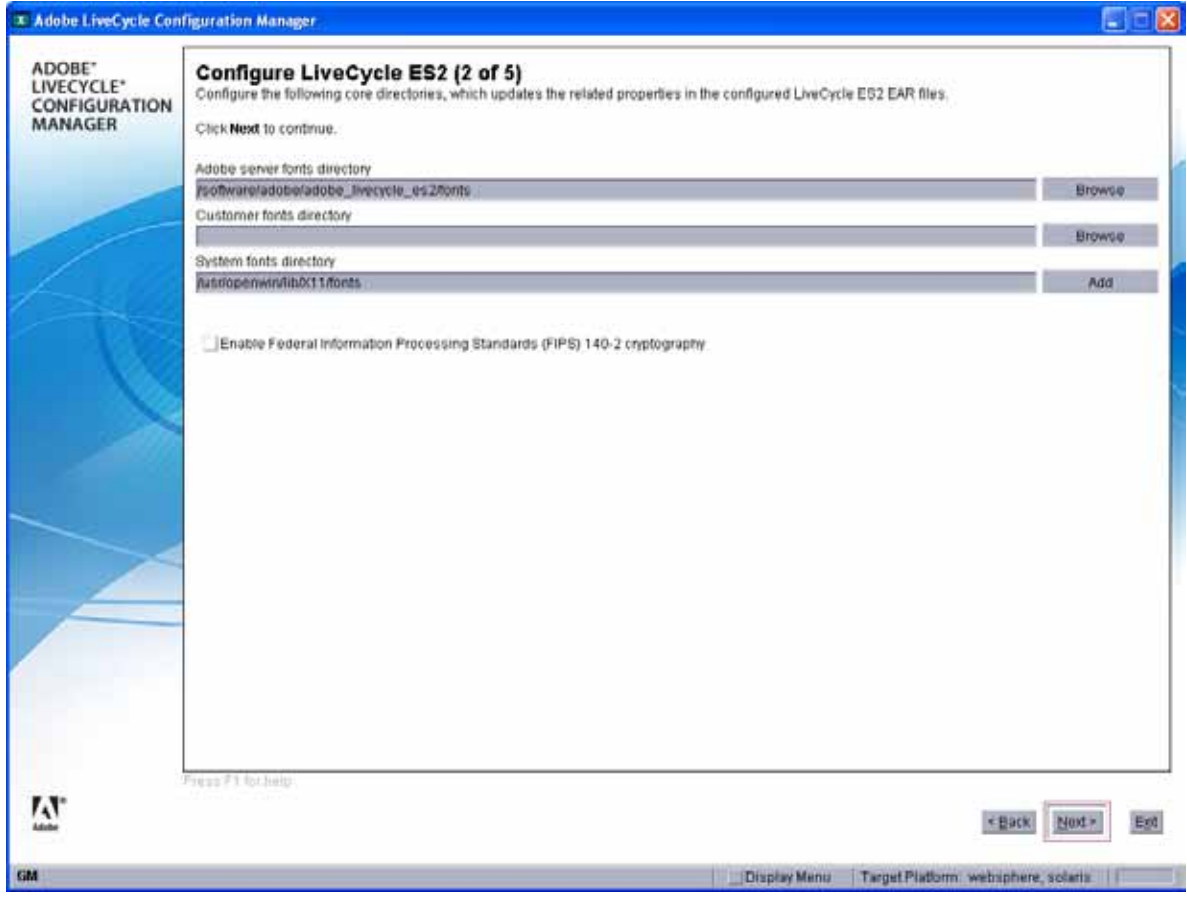

/software/adobe/adobe\_livecycle\_es2/temp

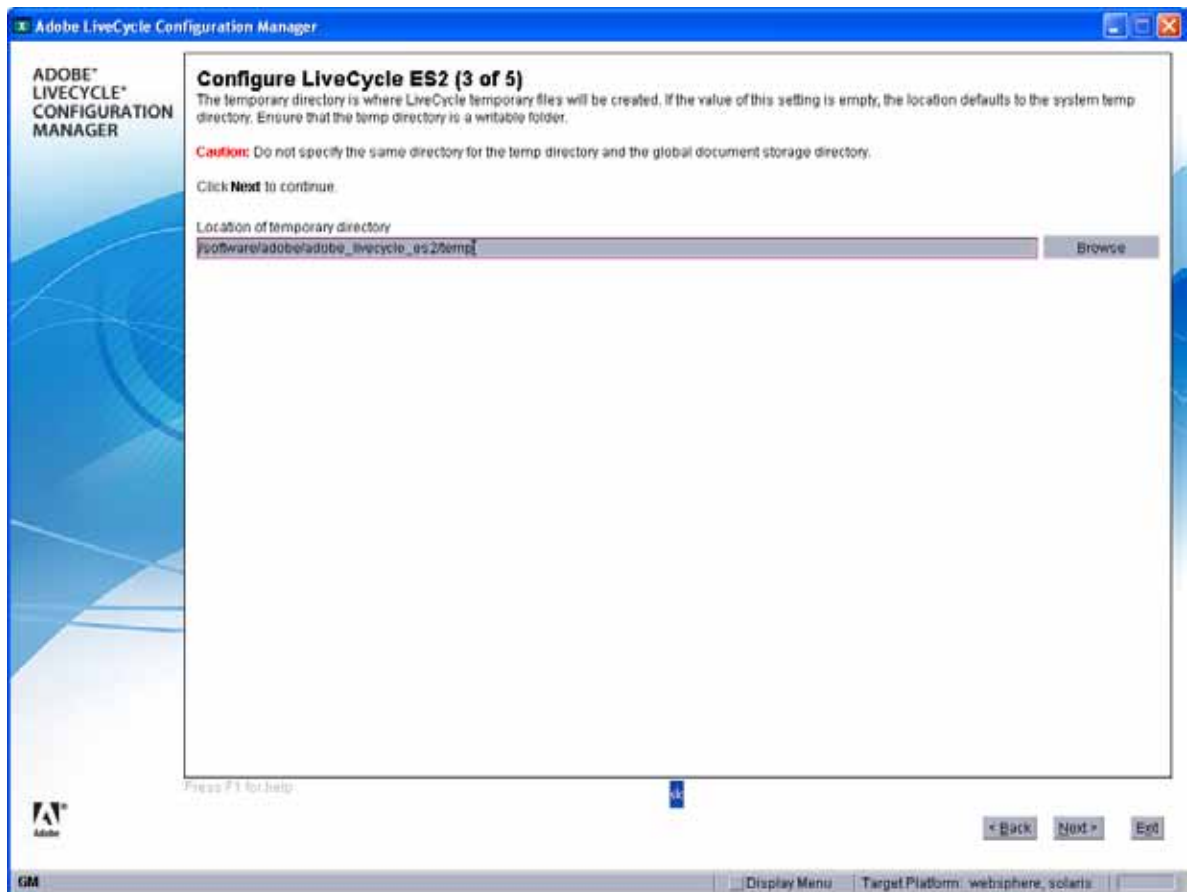

/software/adobe/adobe\_livecycle\_es2/GDS

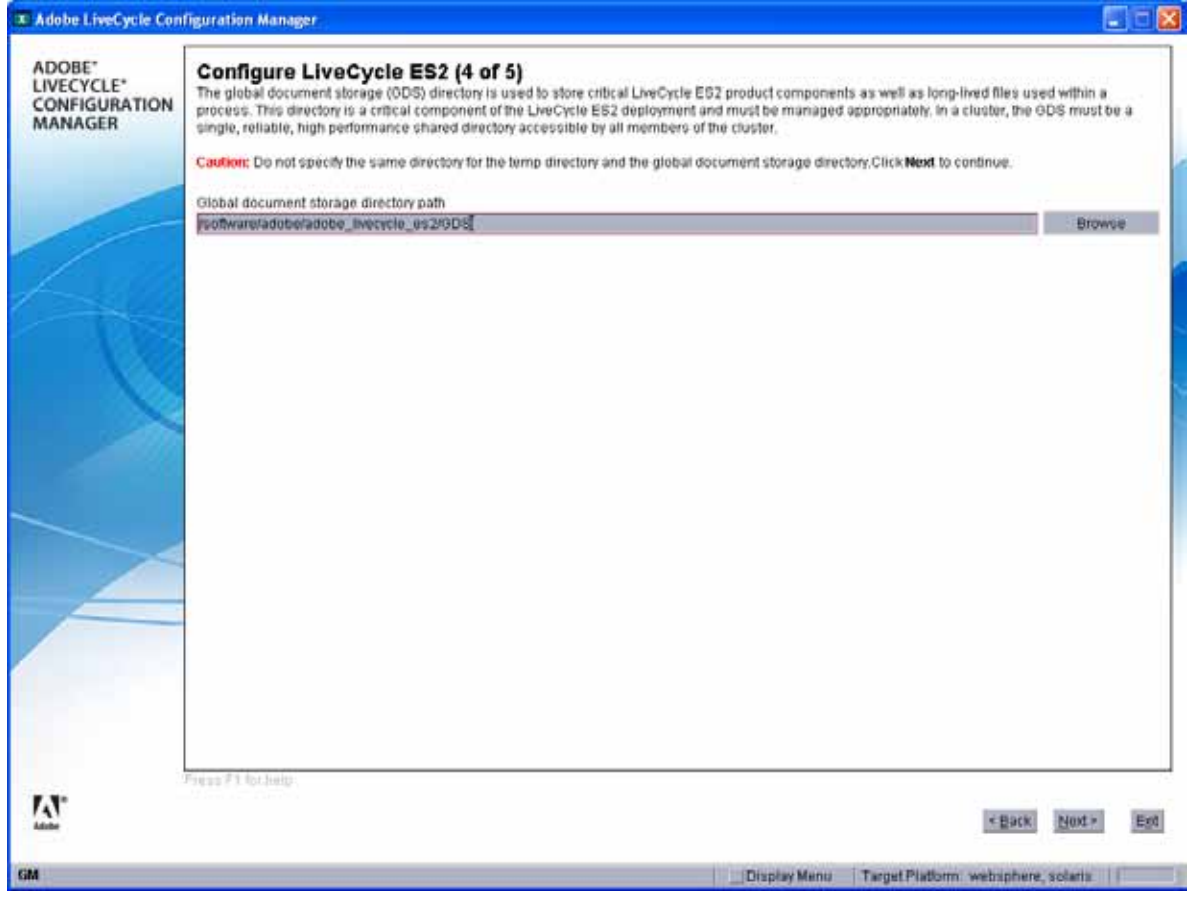

Configure

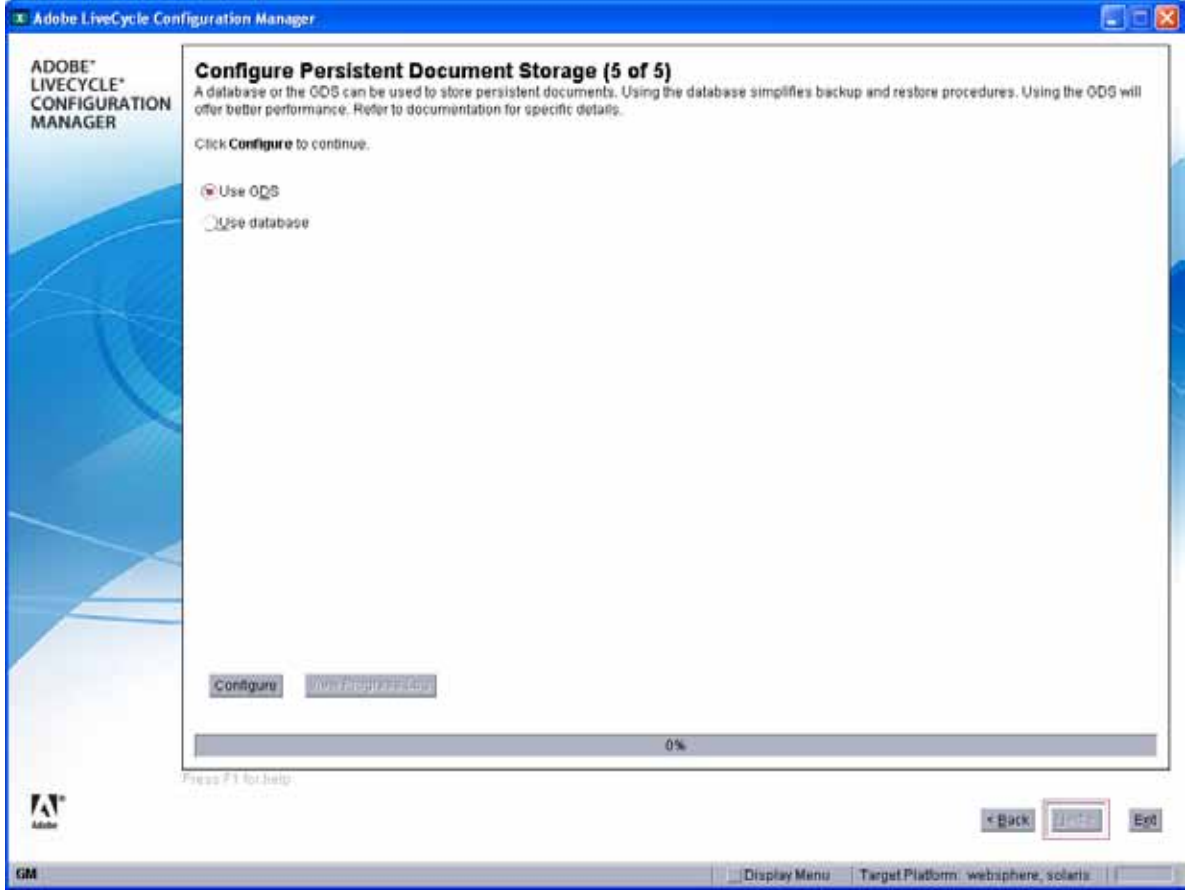

Completado

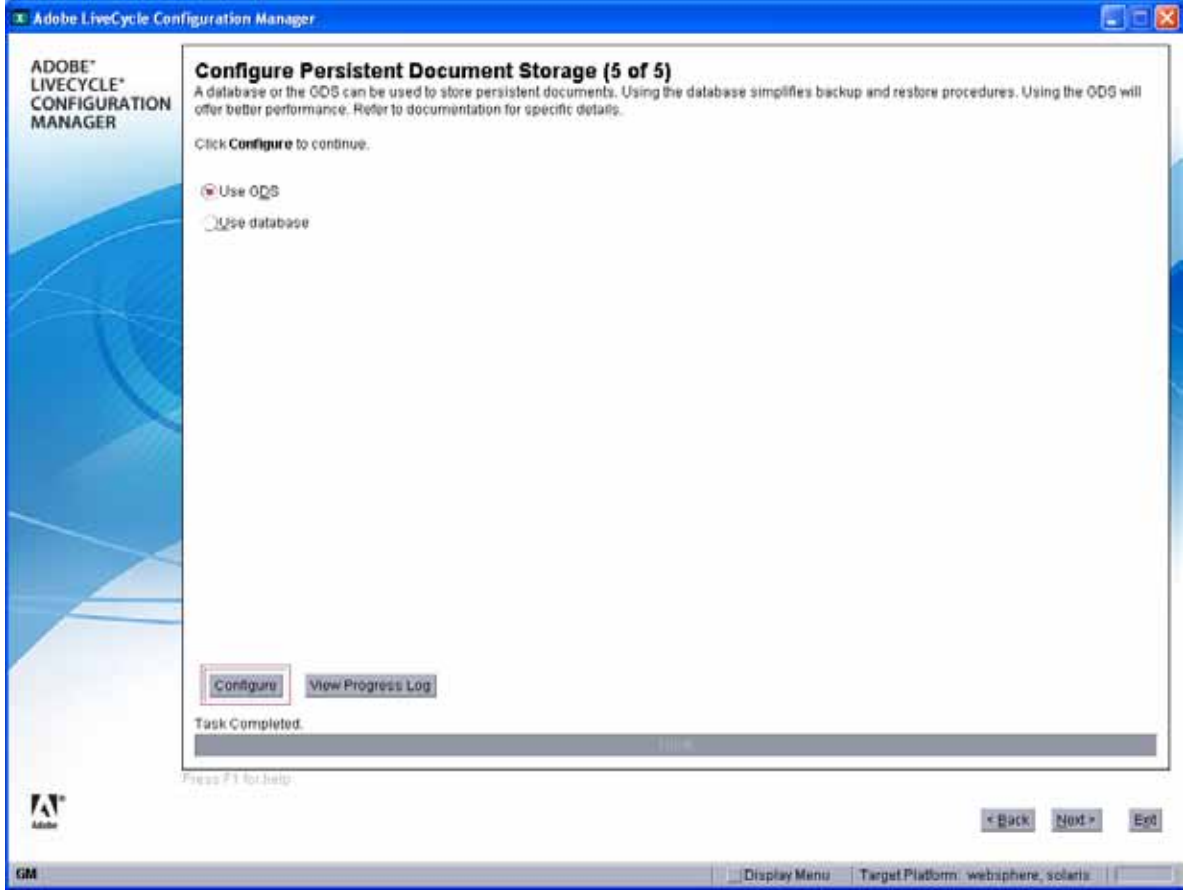

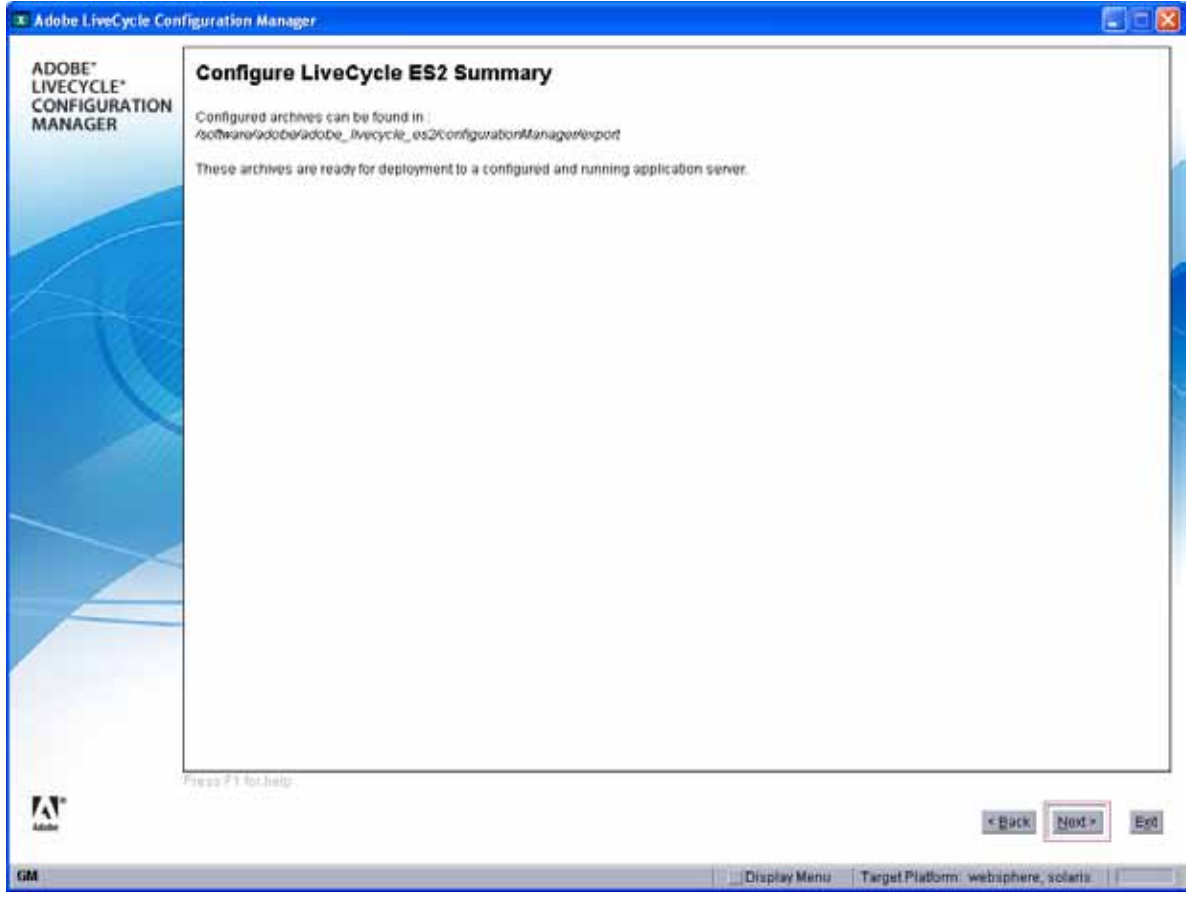

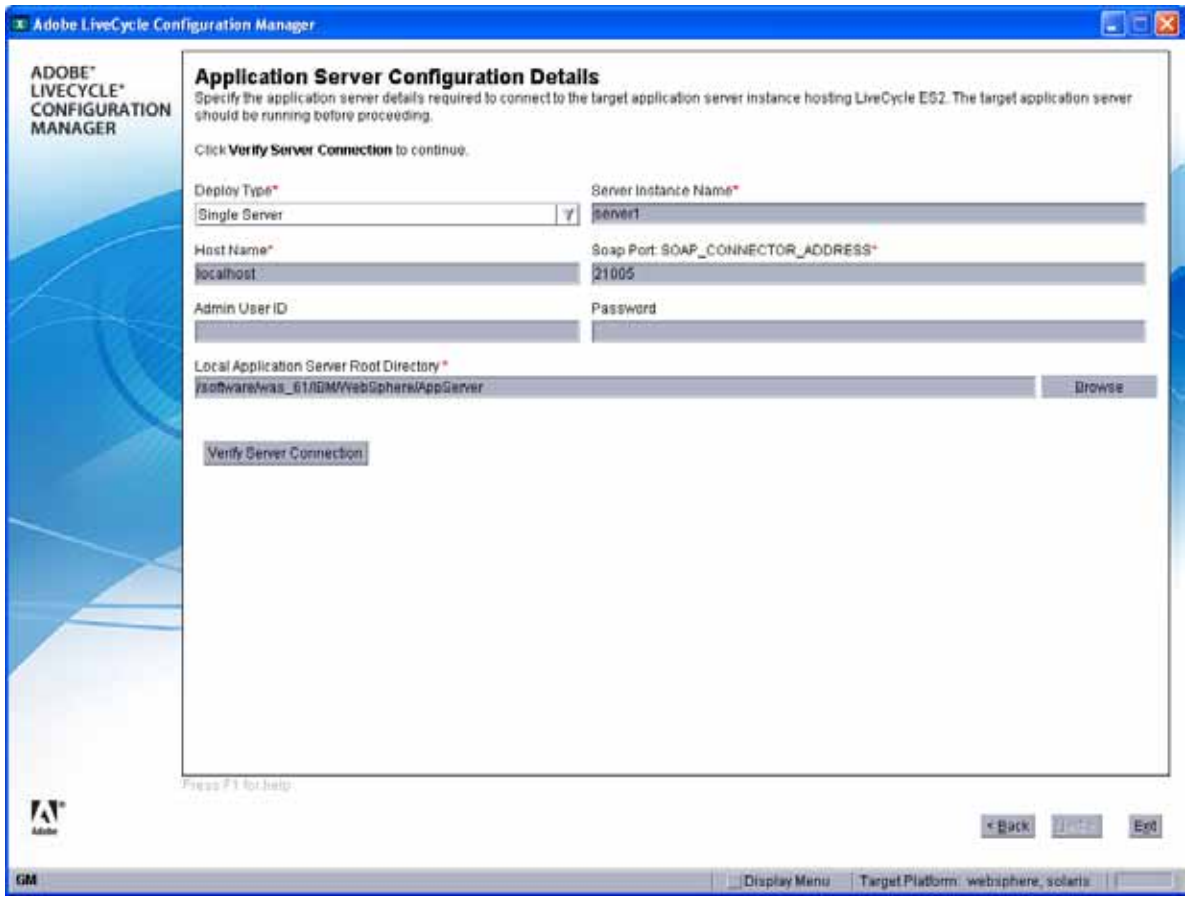

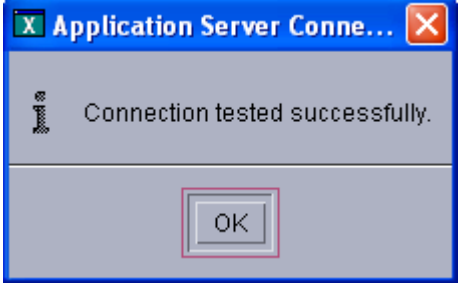

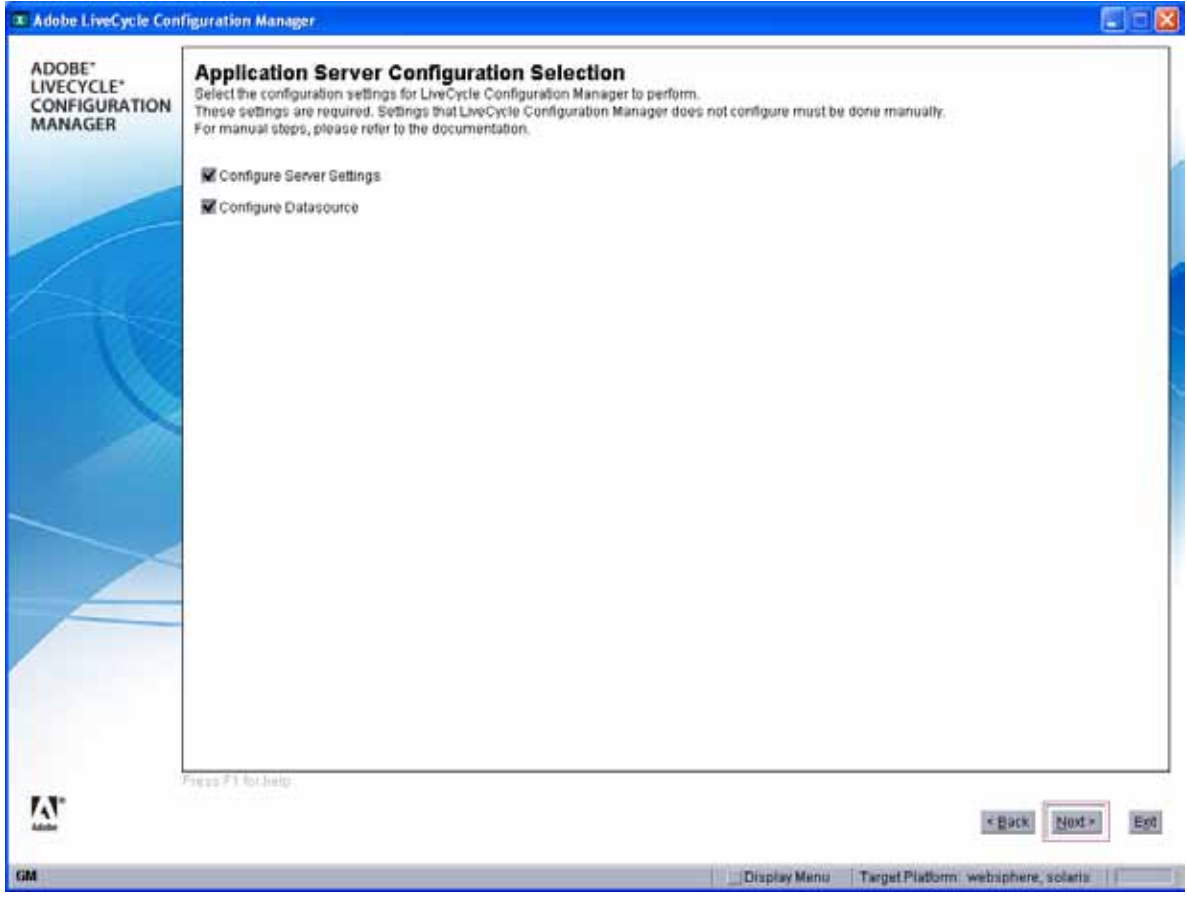

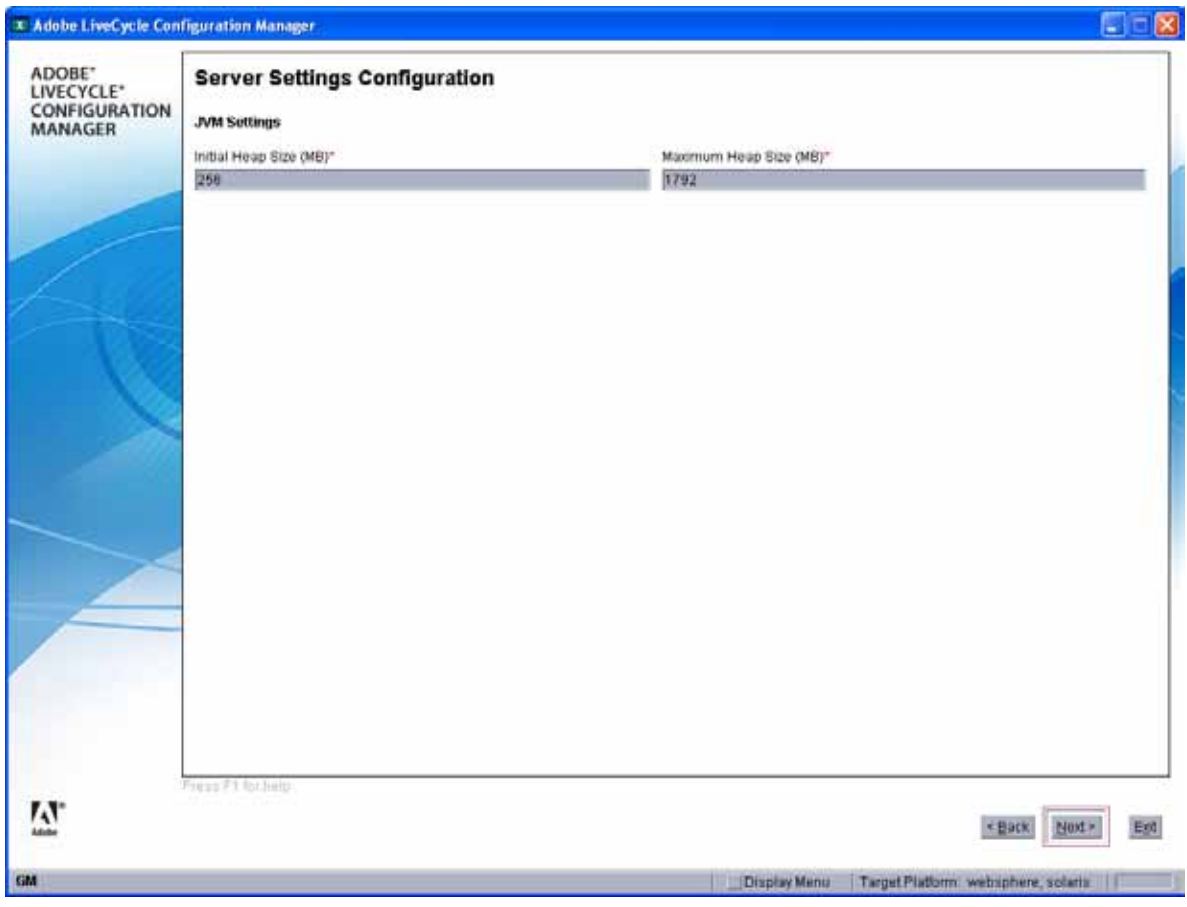

/software/was\_61/IBM/WebSphere/AppServer/profiles/AdobeLC/drivers/ojdbc5.jar

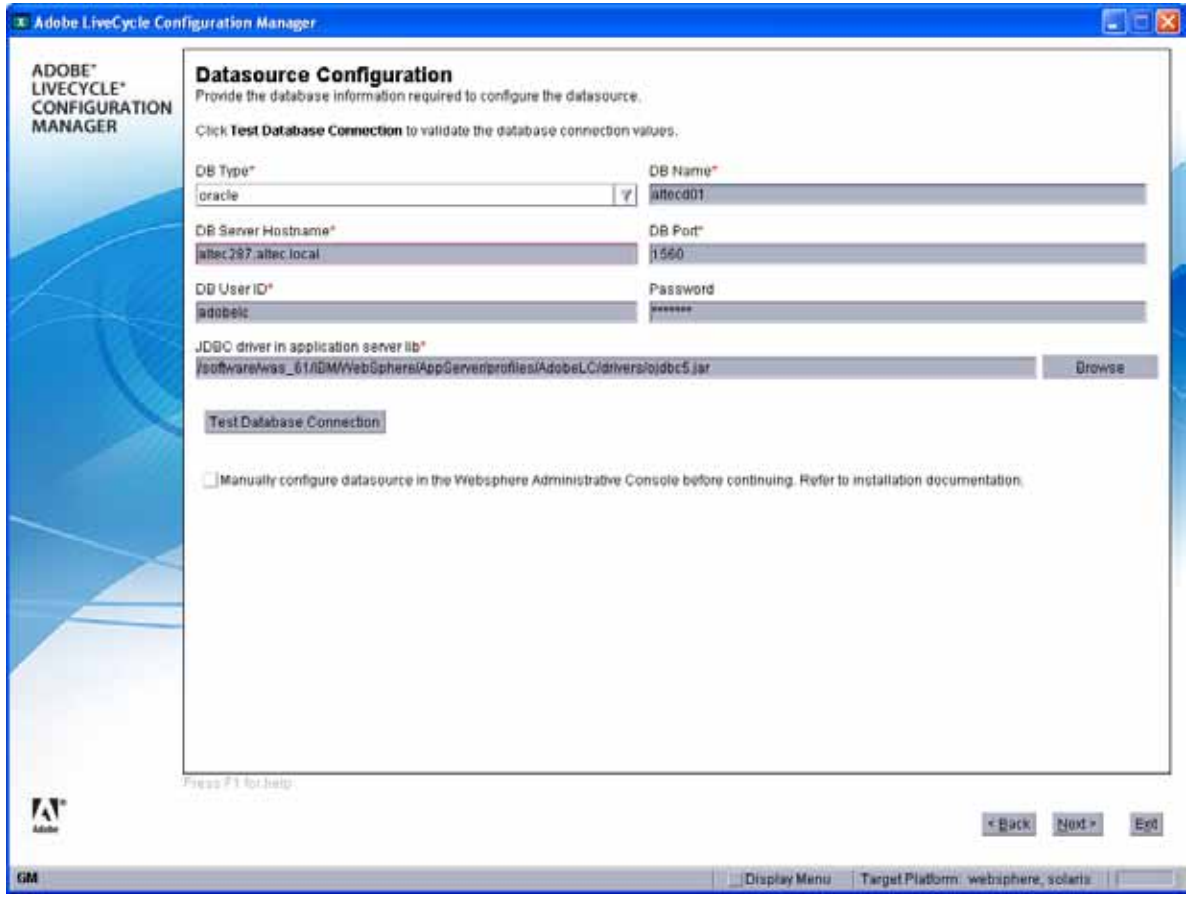

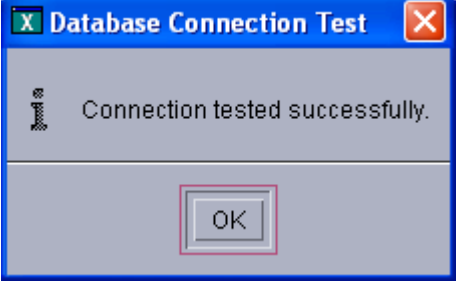

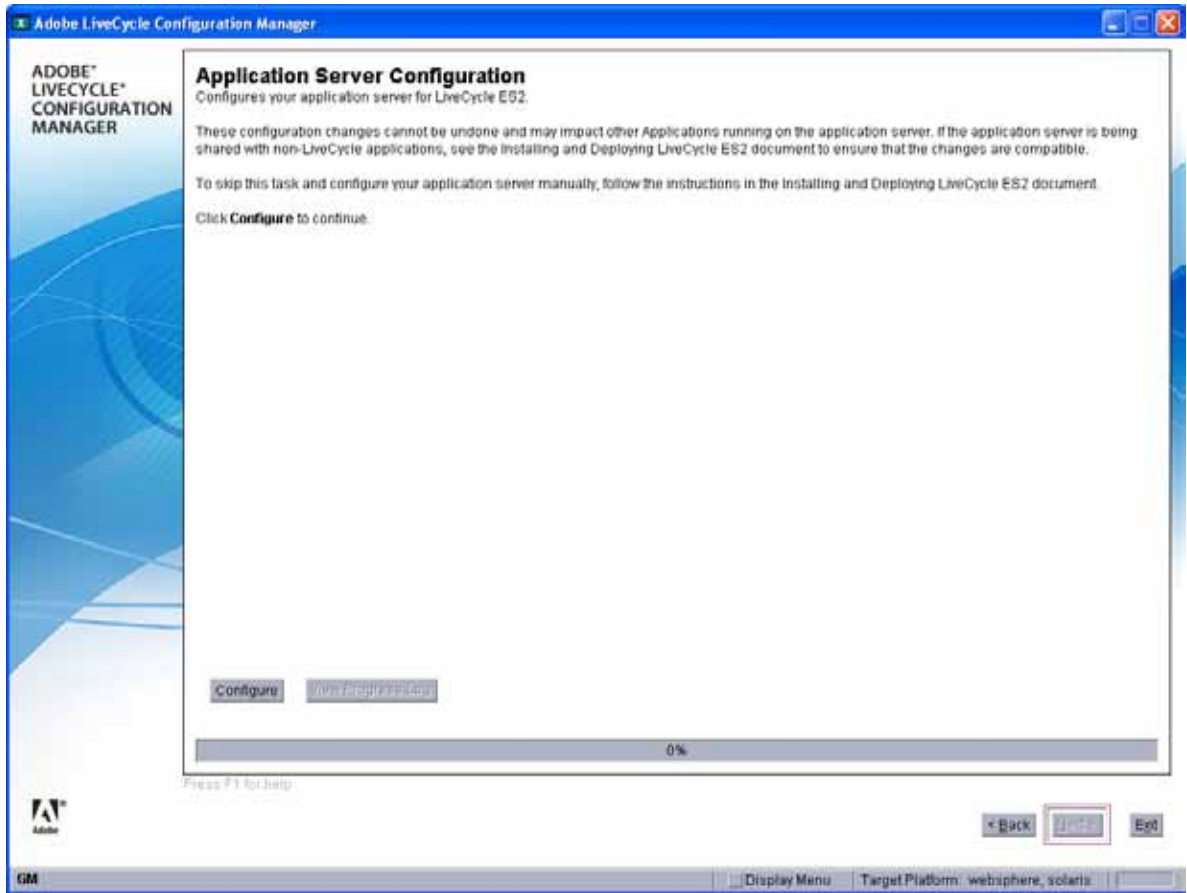

Configure

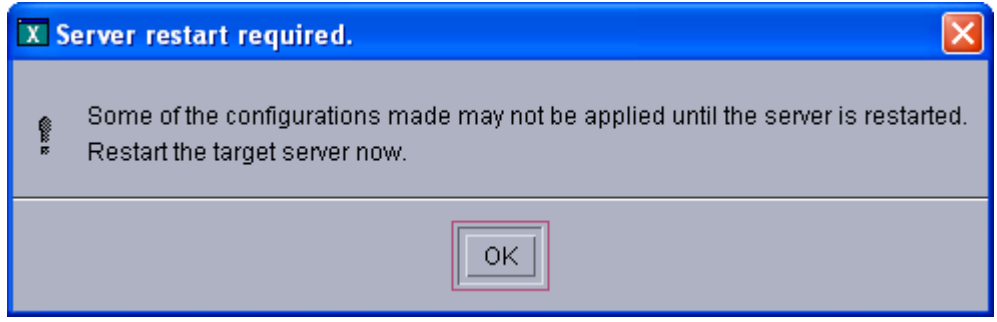

Restart WAS

root@hbsldom02 # cd /software/was\_61/IBM/WebSphere/AppServer/profiles/AdobeLC/bin root@hbsldom02 # ./stopServer.sh server1 ADMU0116I: Tool information is being logged in file

/software/was\_61/IBM/WebSphere/AppServer/profiles/AdobeLC/logs/server1/stopServer.log ADMU0128I: Starting tool with the AdobeLC profile ADMU3100I: Reading configuration for server: server1

ADMU3201I: Server stop request issued. Waiting for stop status. ADMU4000I: Server server1 stop completed.

root@hbsldom02 # ./startServer.sh server1 couldn't set locale correctly **(hay que setear variable LANG)** couldn't set locale correctly ADMU0116I: Tool information is being logged in file

/software/was\_61/IBM/WebSphere/AppServer/profiles/AdobeLC/logs/server1/startServer.log ADMU0128I: Starting tool with the AdobeLC profile ADMU3100I: Reading configuration for server: server1 ADMU3200I: Server launched. Waiting for initialization status. ADMU3000I: Server server1 open for e-business; process id is 603

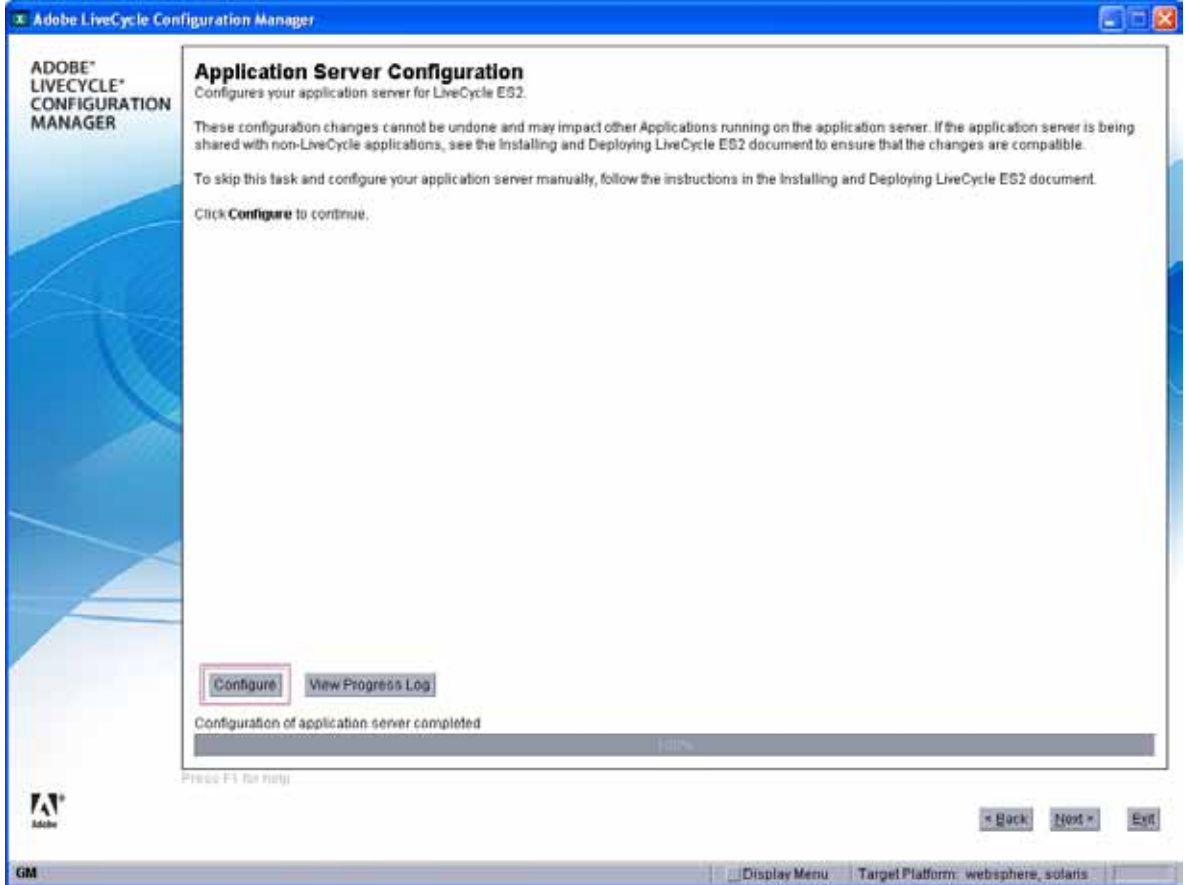

Validate

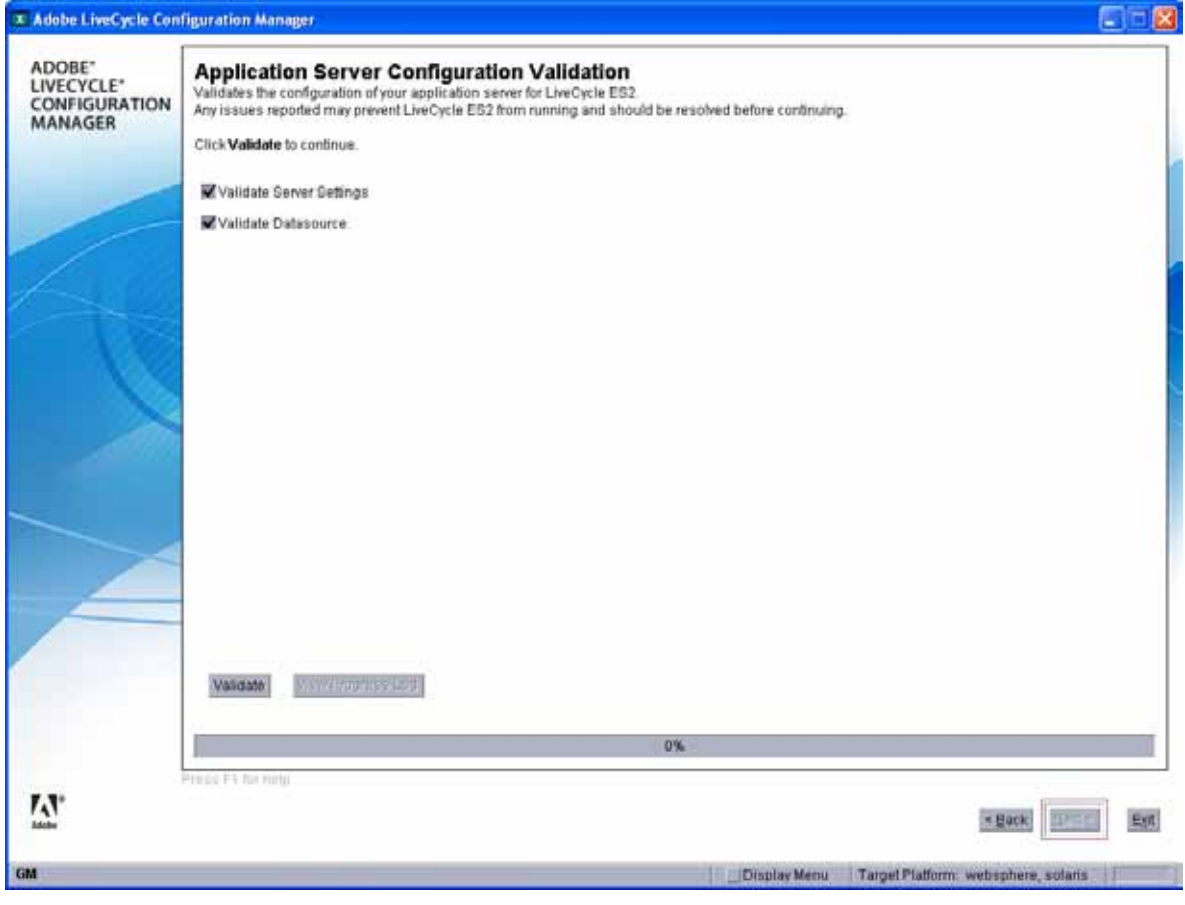

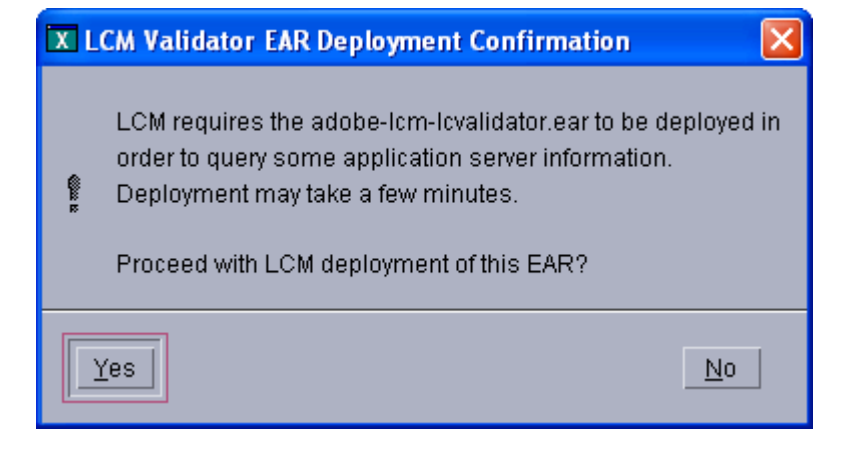

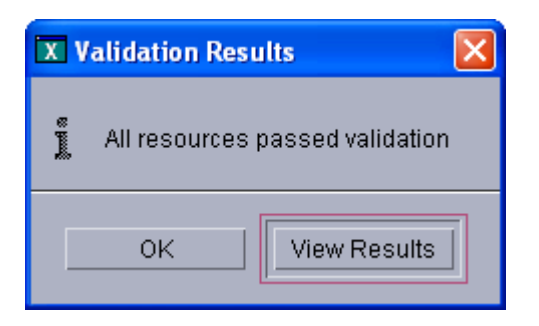

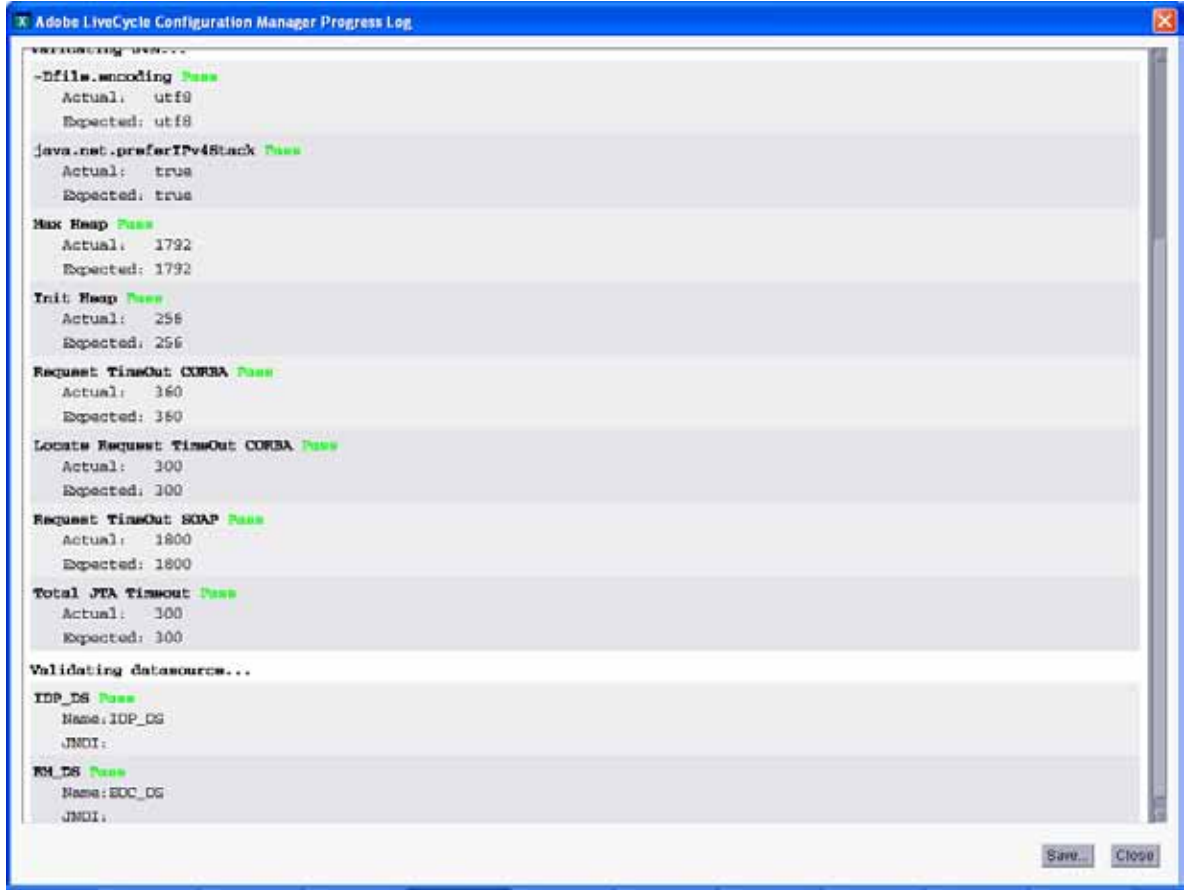

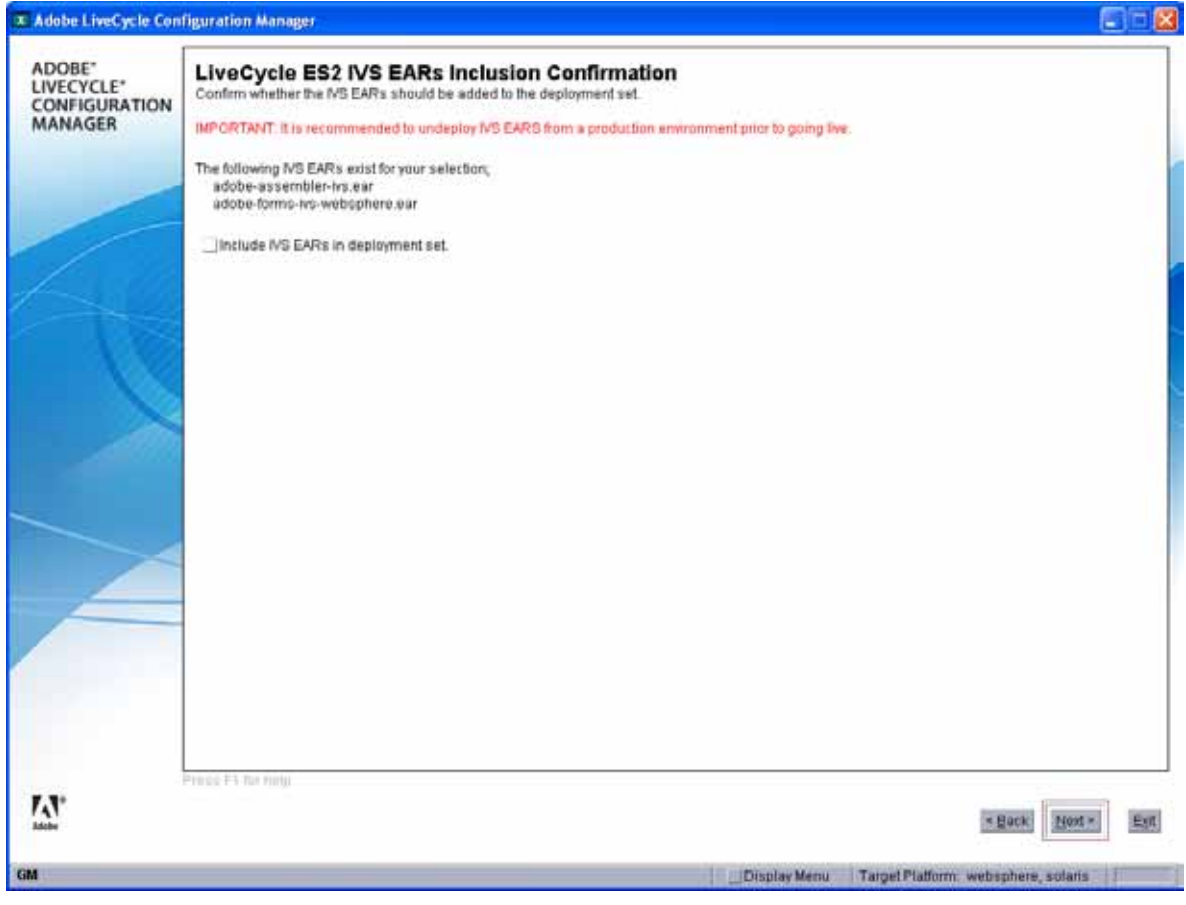

Deploy

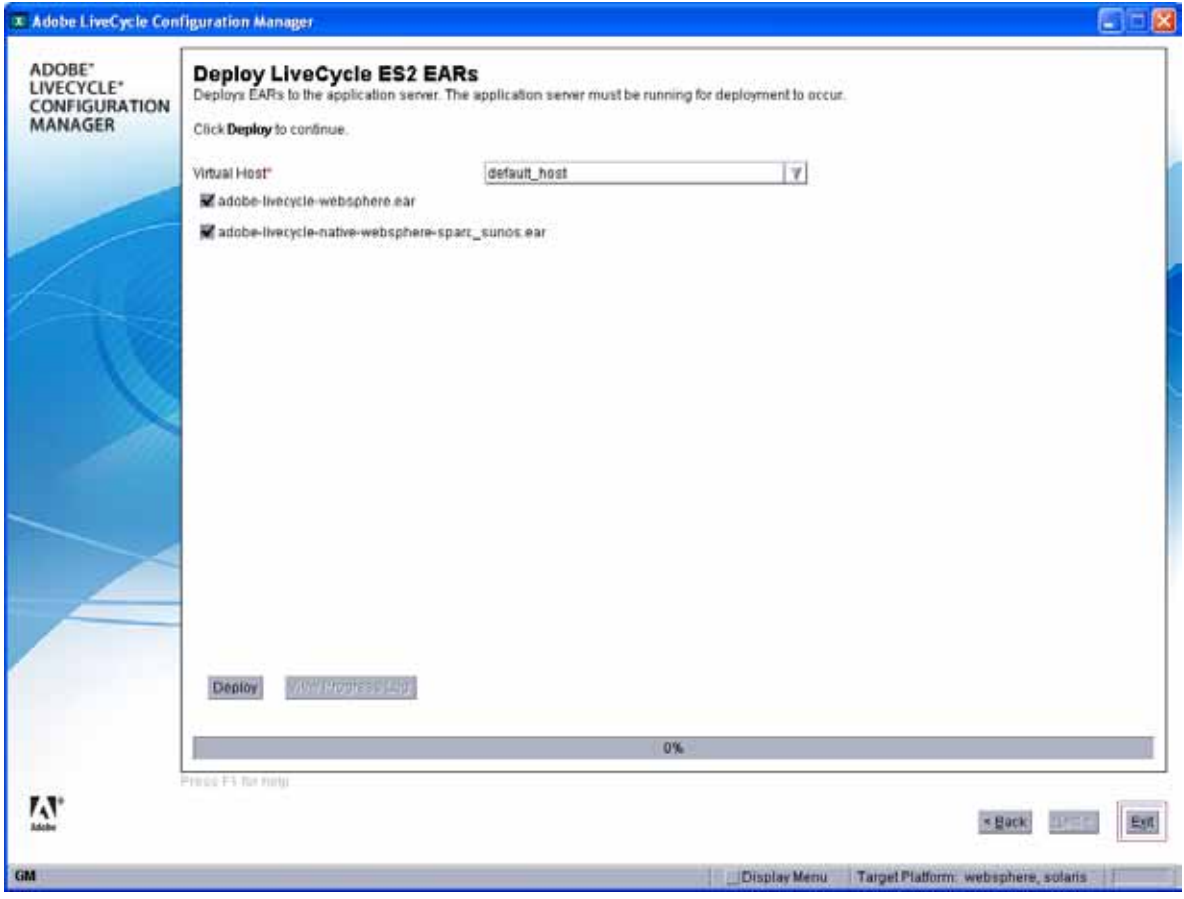

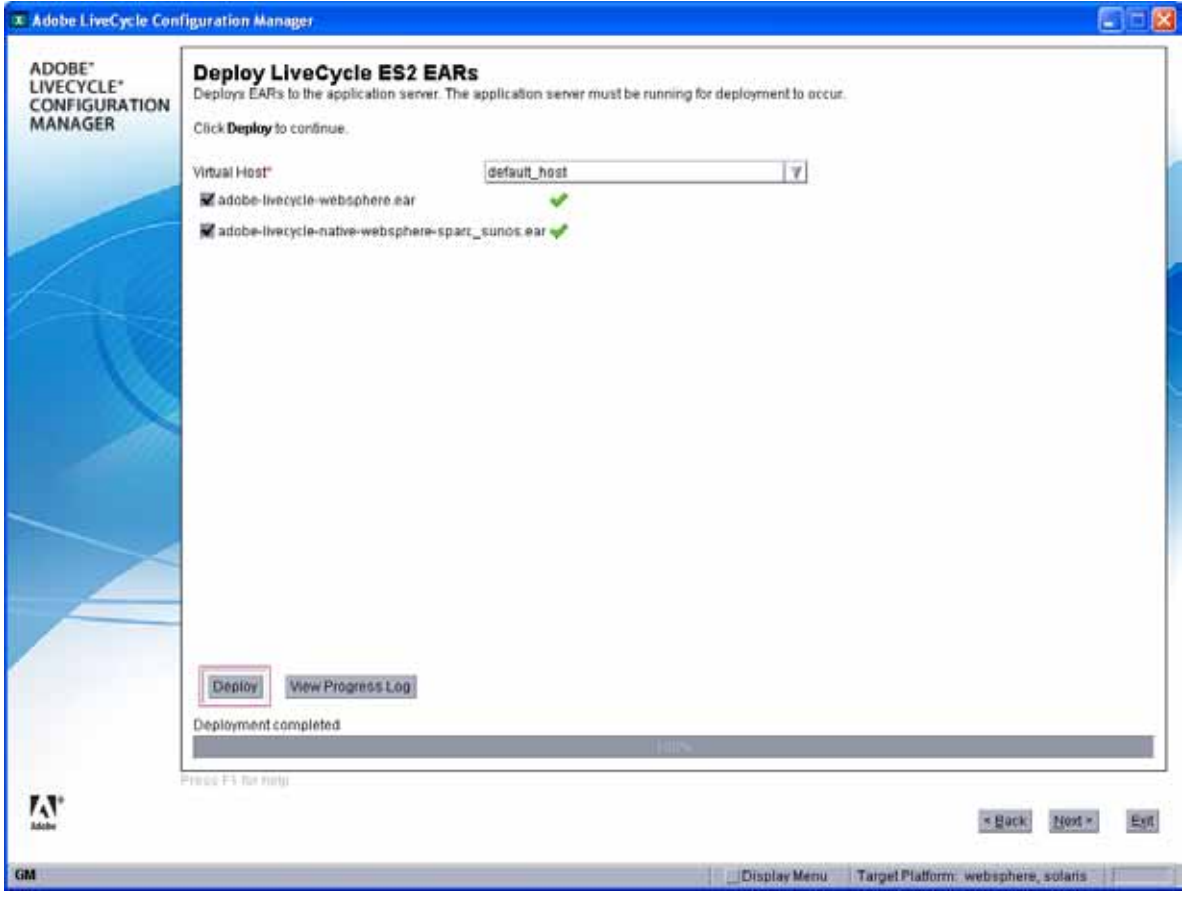

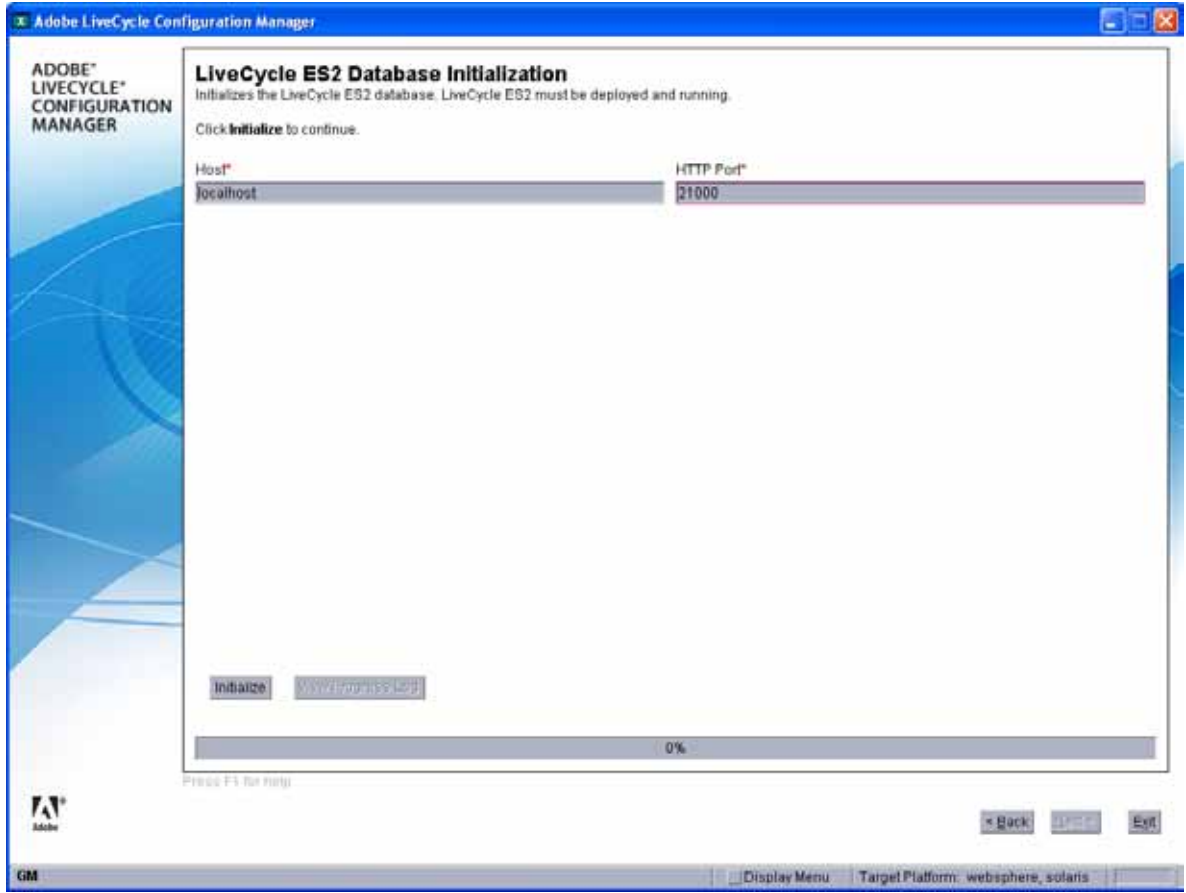

Initialize

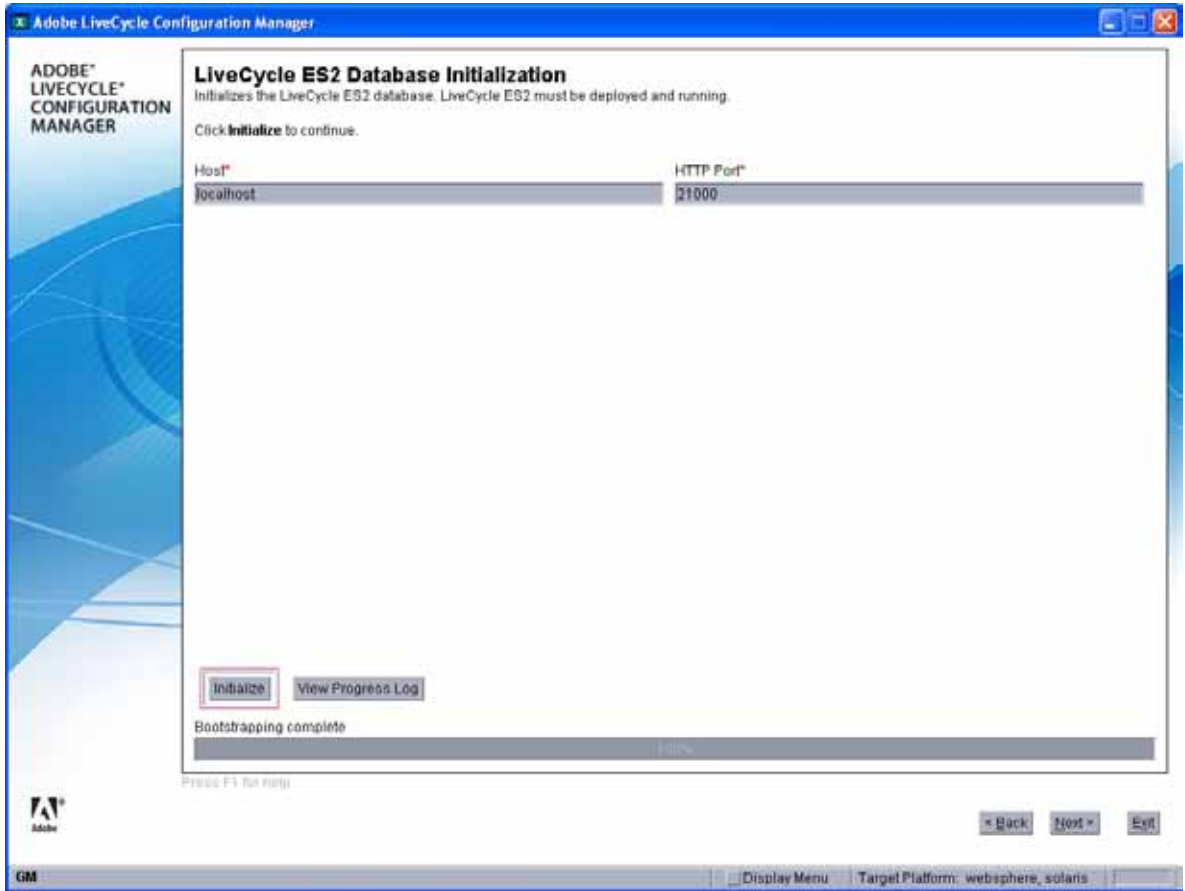

OK

Password: password

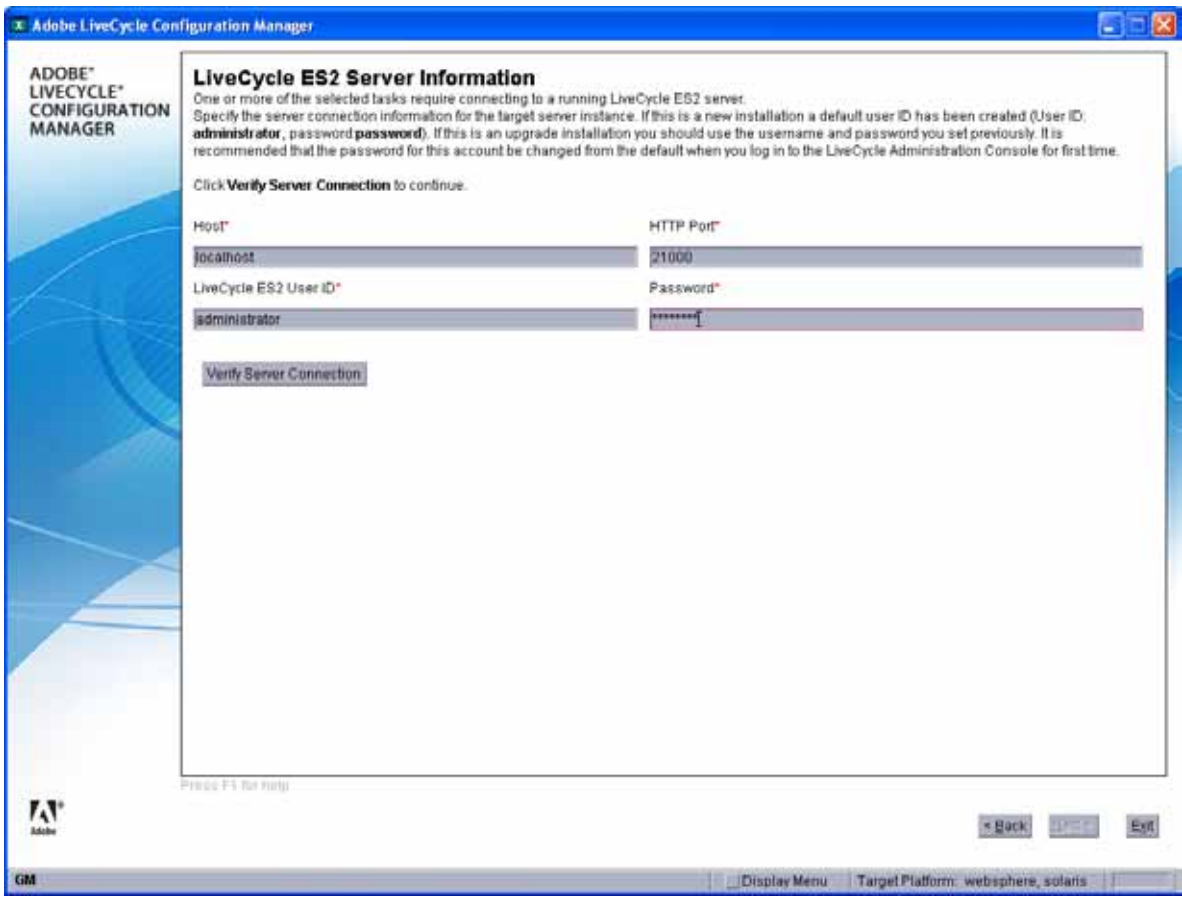

Verify

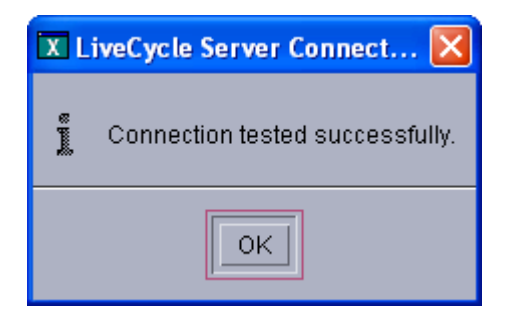

Deploy

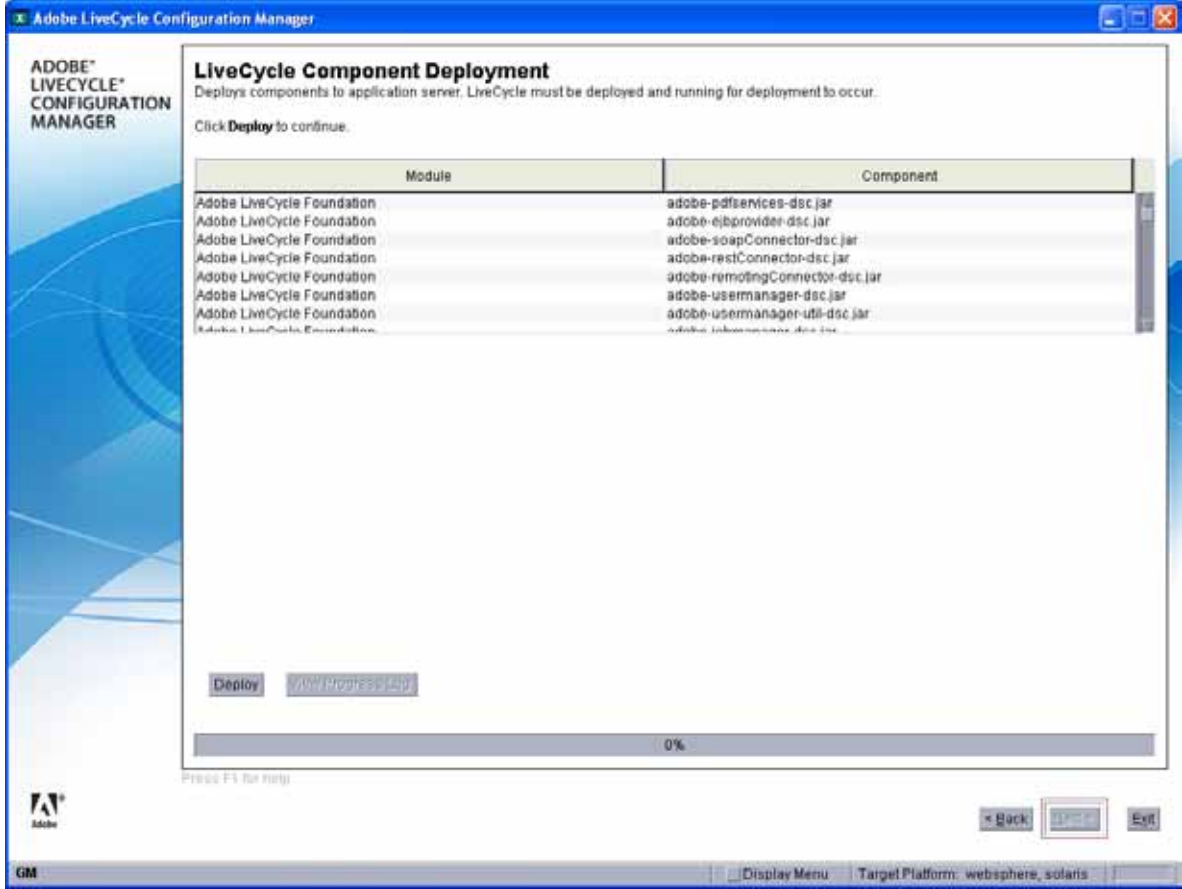

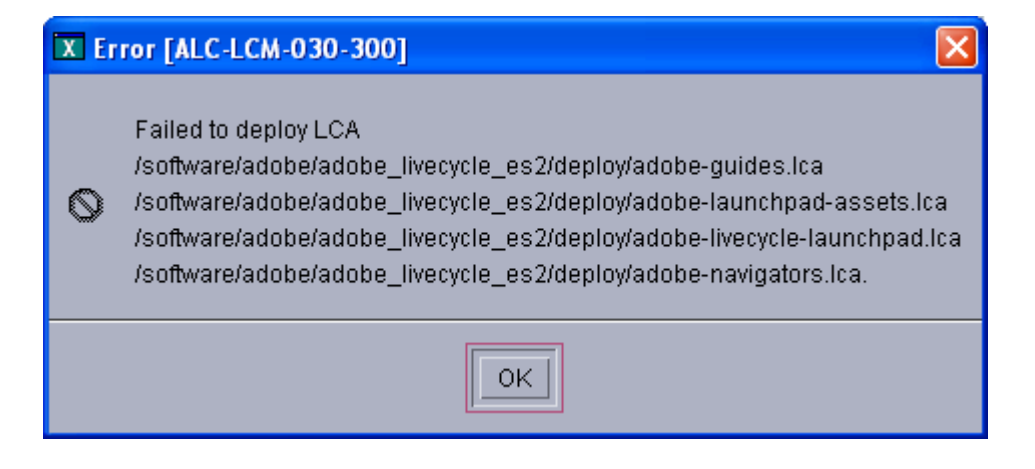

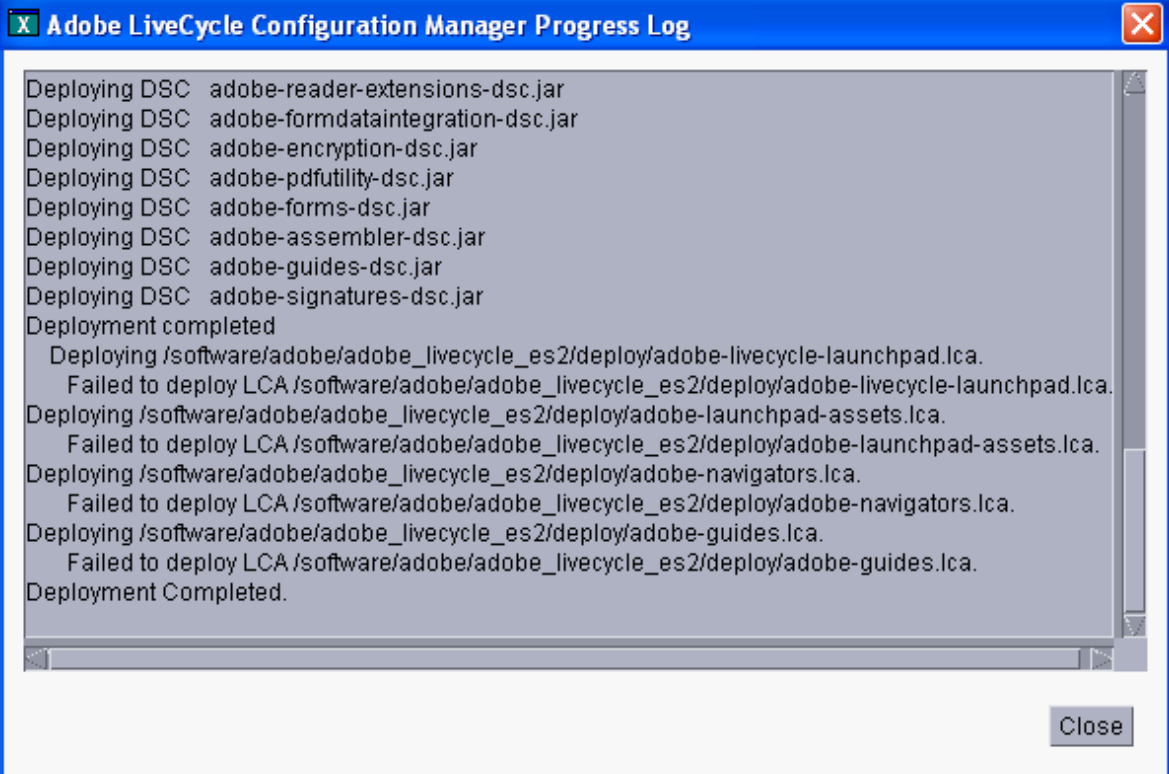

## Error en SystemOut.log del App Server

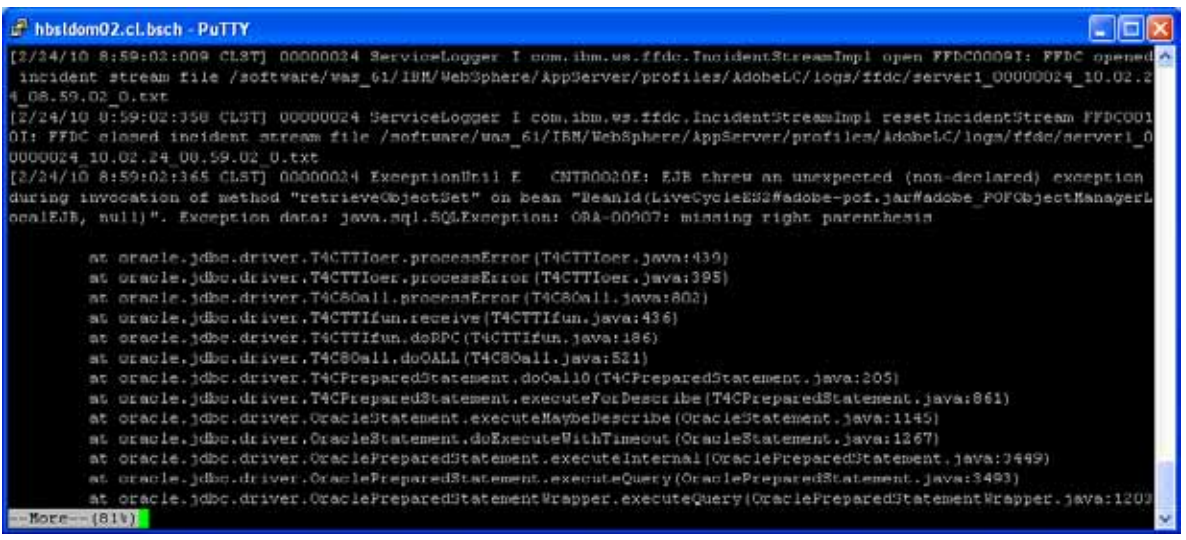